# Introduction to Bioconductor

*David Wheeler, CCR, NCI 1/29/2015*

## **Contents**

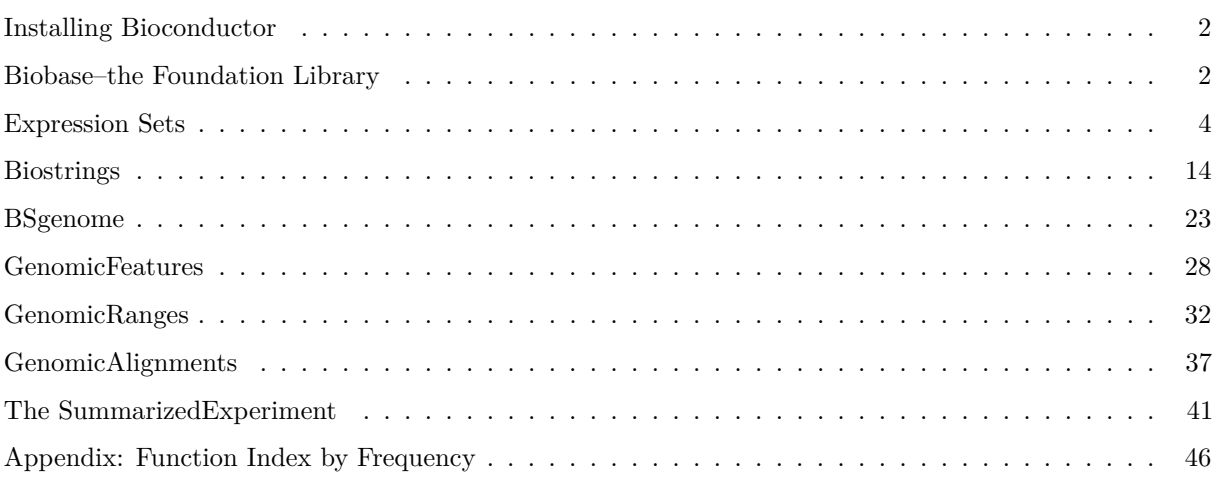

"Bioconductor provides tools for the analysis and comprehension of high-throughput genomic data. Bioconductor uses the R statistical programming language, and is open source and open development. It has two releases each year, 936 software packages, and an active user community."

## **These 936 packages are searchable at:**

## <http://bioconductor.org/packages/release/BiocViews.html>

#### **Bioconductor Packages by Category**

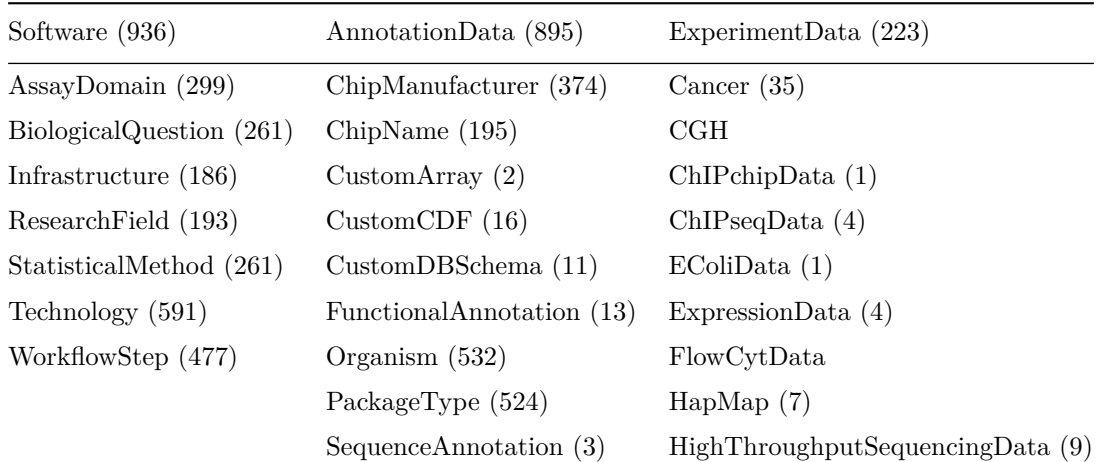

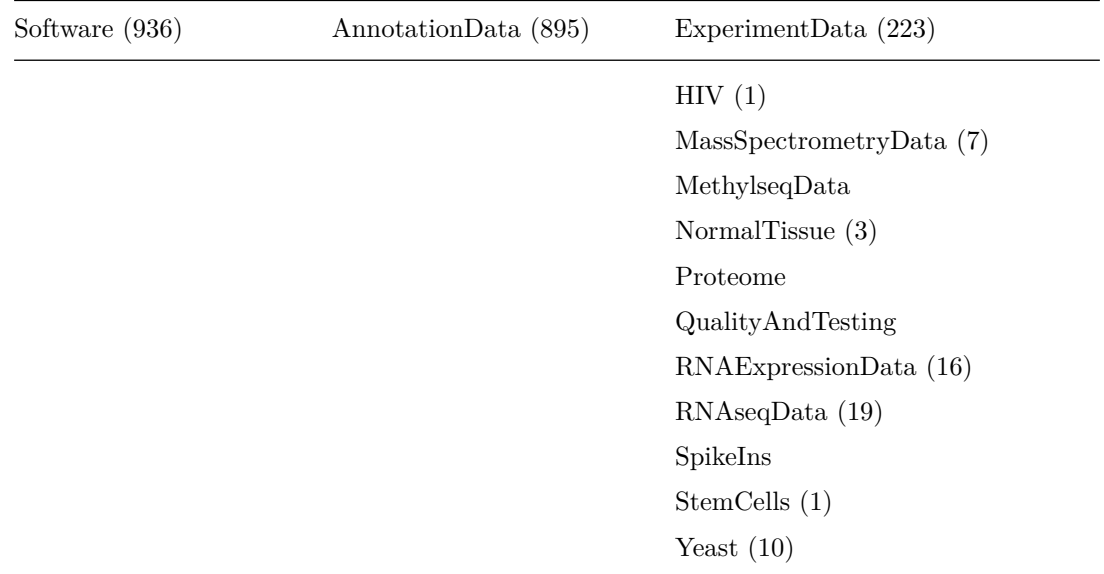

### <span id="page-1-0"></span>**Installing Bioconductor**

source("http://www.bioconductor.org/biocLite.R") # source the R coded installer

biocLite() # run the installer to get the basic package

#### <span id="page-1-1"></span>**Biobase–the Foundation Library**

#### **Functions Used**

- data()  $\#$  see the available sample data and load some
- library()  $\#$  load an installed package into the current session
- **ls()**  $\#$  list the objects available in the current session–analogous to Unix *ls*
- table()  $\#$  tabulate counts for the values in an object

Upon loading *Biobase*, a summary of the package is displayed:

**library**(Biobase) *#load your installed copy of the Biobase library*

```
## Loading required package: BiocGenerics
## Loading required package: parallel
##
## Attaching package: 'BiocGenerics'
##
## The following objects are masked from 'package:parallel':
##
## clusterApply, clusterApplyLB, clusterCall, clusterEvalQ,
## clusterExport, clusterMap, parApply, parCapply, parLapply,
## parLapplyLB, parRapply, parSapply, parSapplyLB
##
## The following object is masked from 'package:stats':
##
```

```
## xtabs
##
## The following objects are masked from 'package:base':
##
## anyDuplicated, append, as.data.frame, as.vector, cbind,
## colnames, do.call, duplicated, eval, evalq, Filter, Find, get,
## intersect, is.unsorted, lapply, Map, mapply, match, mget,
## order, paste, pmax, pmax.int, pmin, pmin.int, Position, rank,
## rbind, Reduce, rep.int, rownames, sapply, setdiff, sort,
## table, tapply, union, unique, unlist, unsplit
##
## Welcome to Bioconductor
##
## Vignettes contain introductory material; view with
## 'browseVignettes()'. To cite Bioconductor, see
## 'citation("Biobase")', and for packages 'citation("pkgname")'.
```
#### **What do we learn from the summary?**

- In addition to *Biobase*, two other packages upon which Biobase depends are automatically loaded. These are *BiocGenerics* and *parallel*.
- A number of functions from other packages are "masked". This means that a recently loaded library defines a function of the same name as that of a previously loaded library and the new function now supersedes the old. This is not usually a problem because the new function is generally very similar to the old.
- Vignettes for a package take you through a typical analysis and are a very good way to get acquainted with the package.

*Biobase* **comes with Sample Data** Another way to get acquainted with a new package is to load any sample data it may provide. To see the sample data use the **data**() function.

**data**(package = "Biobase") *# see example data sets from package Biobase*

Data sets in package 'Biobase':

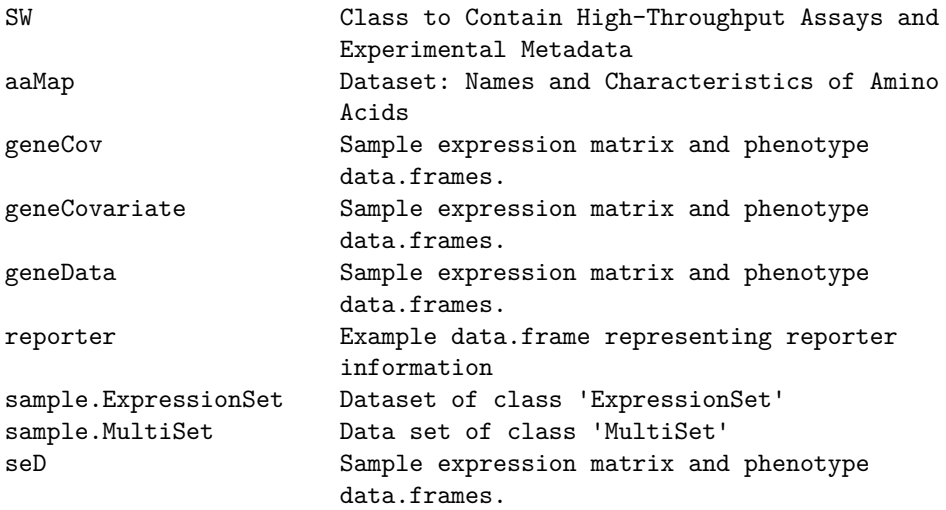

Let's load a small one...

**data**("aaMap") *# load the example data set 'geneData'*

aaMap *# take a look*

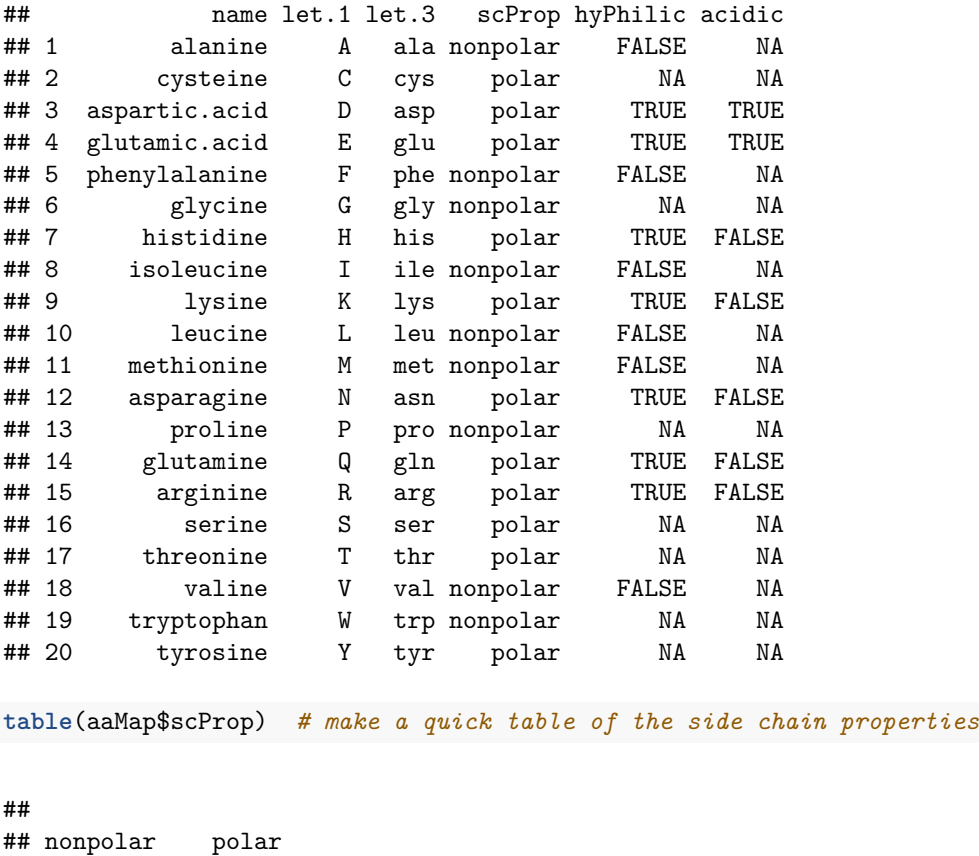

**ls**("package:Biobase") *# get a listing of the methods of Biobase*

**What new functions have you gained by loading** *Biobase***? To find out use:** There are over 120 function listed and many of them have to do with microarray analysis which tells you something about the history of *Bioconductor*. Let's begin our introduction to *Biobase* by focusing on functions used to construct and extract data from an ExpressionSet, the data structure upon which *Biobase* revolves.

## <span id="page-3-0"></span>**Expression Sets**

## 9 11

The ExpressionSet is used to contain microarray data. It is comprised of 7 components, called *slots*, of the types and content listed in the table. The table headings give the *accessor* functions used to access the data in the *slots*.

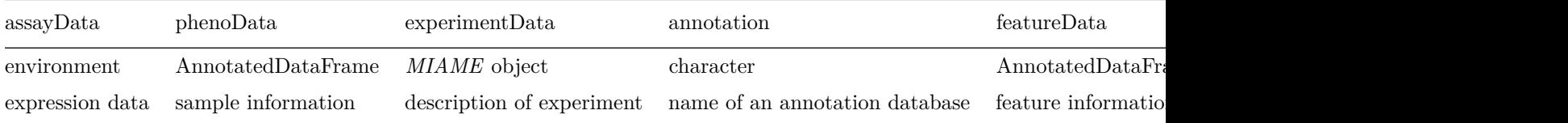

We'll draw from the sample data available within Biobase to build an ExpressionSet from scratch using 4 of the 7 slots–we will omit the optional featureData and protolData for the sake of brevity. The classVersion slot is filled in automatically and need not concern us.

#### **Constructing an ExpressionSet**

#### **Functions used**

- ExpressionSet() to create an ExpressionSet object
- c() to combine elements into a vector
- colnames() to get the column names of a matrix
- data() to import example data from a package
- data.frame() to create a data.frame
- head() to see the first lines of a variable
- names () to get or set the column names of a data.frame
- new() generic function to create a new object

Assembling the 4 Components First, let's get the data for the core of the ExpressionSet, the expression matrix itself.

**data**(geneData) *# a sample expression matrix* **colnames**(geneData) *# take a look at the sample names*

## [1] "A" "B" "C" "D" "E" "F" "G" "H" "I" "J" "K" "L" "M" "N" "O" "P" "Q" ## [18] "R" "S" "T" "U" "V" "W" "X" "Y" "Z"

geneData[1:4, 1:5] *#take a look at the matrix itself*

## A B C D E ## AFFX-MurIL2\_at 192.7420 85.75330 176.7570 135.5750 64.49390 ## AFFX-MurIL10 at 97.1370 126.19600 77.9216 93.3713 24.39860 ## AFFX-MurIL4\_at 45.8192 8.83135 33.0632 28.7072 5.94492 ## AFFX-MurFAS\_at 22.5445 3.60093 14.6883 12.3397 36.86630

Now, let's get some phenotype data that we can use to classify the samples. This will be the first of 2 *data.frame*s to build the AnnotatedDataFrame of the phenoData slot.

**data**(geneCov) *# the sample information is here--this will be the first data.frame in phenoData* **head**(geneCov) *# take a look at what we have*

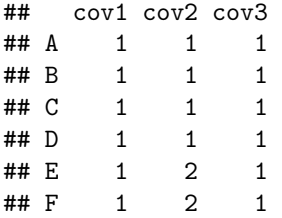

The column names are rather uninformative. How can we change cov1 to 'gender', cov2 to "case", and cov3 to "type"?

**names**(geneCov)

```
## [1] "cov1" "cov2" "cov3"
names(geneCov) = c("gender", "case", "type")
names(geneCov)
```

```
## [1] "gender" "case" "type"
```
We can also describe the columns more fully by adding a second *data.frame* to the phenotype data to give a label description to each covariate column. The first argument to the *data.frame* constructor is adding 3 columns to the frame by name while the second is labeling the rows.

```
# Describe the columns with metadata--this is the second data.frame of
# phenData
metadata = data.frame(labelDescription = c("patient gender", "Case/control",
    "Tumor type"), row.names = c("cov1", "cov2", "cov3"))
```
metadata

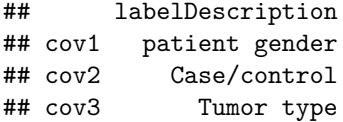

Now we can construct the phenoData component which is an *AnnotatedDataFrame*, so called because it consists of one *data.frame* to hold the covariate data and a second that annotates the covariates. The new() function is also a constructor, taking as its first argument the type of object to construct. The remaining arguments are the names of the two *data.fram*s to put into the *AnnotatedDataFrams*.

```
# construct the `phenoData` component.
phenoData = new("AnnotatedDataFrame", data = geneCov, varMetadata = metadata)
phenoData
## An object of class 'AnnotatedDataFrame'
```

```
## rowNames: A B ... Z (26 total)
## varLabels: gender case type
## varMetadata: labelDescription
```
The third component of our ExpressionSet is only a reference to the hgu95av2 annotation database. The database used the *Affymetrix Human Genome U95 Set* annotation data assembled from public repositories and provides mappings between probe identifiers and gene symbols, chromosome locations, EC numbers, and other data. The table below lists all the mappings:

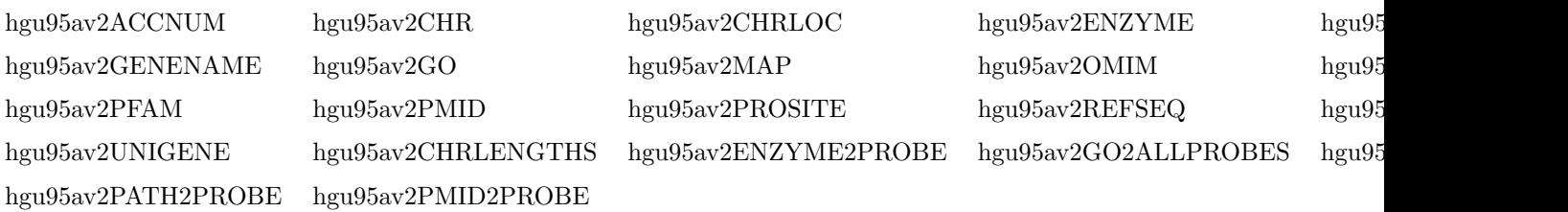

annotation = "hgu95av2" *# add a reference to our annotation database*

The final component is a description of the experiment, following the MIAMI (Minimum Information About a Microarray Experiment) specification.

```
experimentData = new("MIME", name = "C. Darwin", lab = "CCR", contact = "email.gov",title = "Small Experiment", abstract = "An example ExpressionSet", url = "www.lab.gov")
```
Now, we can build the ExpressionSet from the 4 components using the ExpressionSet() constructor.

```
eset = ExpressionSet(assayData = geneData, phenoData = phenoData, experimentData = experimentData,
    annotation = annotation)
```
**str**(eset)

```
## Formal class 'ExpressionSet' [package "Biobase"] with 7 slots
## ..@ experimentData :Formal class 'MIAME' [package "Biobase"] with 13 slots
## .. .. ..@ name : chr "C. Darwin"
## .. .. ..@ lab : chr "CCR"
## .. .. ..@ contact : chr "email.gov"
## .. .. ..@ title : chr "Small Experiment"
## .. .. ..@ abstract : chr "An example ExpressionSet"
## .. .. ..@ url : chr "www.lab.gov"
## .. .. ..@ pubMedIds : chr ""
## .. .. ..@ samples : list()
## .. .. ..@ hybridizations : list()
## .. .. ..@ normControls : list()
## .. .. ..@ preprocessing : list()
## .. .. ..@ other : list()
## .. .. ..@ .__classVersion__:Formal class 'Versions' [package "Biobase"] with 1 slot
## .. .. .. .. ..@ .Data:List of 2
## .. .. .. .. .. ..$ : int [1:3] 1 0 0
## .. .. .. .. .. ..$ : int [1:3] 1 1 0
## ..@ assayData :<environment: 0x3014668>
## ..@ phenoData :Formal class 'AnnotatedDataFrame' [package "Biobase"] with 4 slots
## .. .. ..@ varMetadata :'data.frame': 3 obs. of 1 variable:
## .. .. .. ..$ labelDescription: chr [1:3] "patient gender" "Case/control" "Tumor type"
## .. .. ..@ data :'data.frame': 26 obs. of 3 variables:
## .. .. .. ..$ gender: num [1:26] 1 1 1 1 1 1 1 1 1 1 ...
```
## .. .. .. ..\$ case : num [1:26] 1 1 1 1 2 2 2 2 2 2 ... ## .. .. .. ..\$ type : num [1:26] 1 1 1 1 1 1 1 1 2 2 ... ## .. .. ..@ dimLabels : chr [1:2] "sampleNames" "sampleColumns" ## .. .. ..@ .\_\_classVersion\_\_:Formal class 'Versions' [package "Biobase"] with 1 slot ## .. .. .. .. ..@ .Data:List of 1 ## .. .. .. .. .. ..\$ : int [1:3] 1 1 0 ## ..@ featureData :Formal class 'AnnotatedDataFrame' [package "Biobase"] with 4 slots ## .. .. ..@ varMetadata :'data.frame': 0 obs. of 1 variable: ## .. .. .. ..\$ labelDescription: chr(0) ## .. .. ..@ data :'data.frame': 500 obs. of 0 variables ## .. .. .. @ dimLabels : chr [1:2] "featureNames" "featureColumns" ## .. .. ..@ .\_\_classVersion\_\_:Formal class 'Versions' [package "Biobase"] with 1 slot ## .. .. .. .. ..@ .Data:List of 1 ## .. .. .. .. .. ..\$ : int [1:3] 1 1 0 ## ..@ annotation : chr "hgu95av2" ## ..@ protocolData :Formal class 'AnnotatedDataFrame' [package "Biobase"] with 4 slots ## .. .. ..@ varMetadata :'data.frame': 0 obs. of 1 variable: ## .. .. .. ..\$ labelDescription: chr(0) ## .. .. ..@ data :'data.frame': 26 obs. of 0 variables ## .. .. ..@ dimLabels : chr [1:2] "sampleNames" "sampleColumns" ## .. .. ..@ .\_\_classVersion\_\_:Formal class 'Versions' [package "Biobase"] with 1 slot ## .. .. .. .. ..@ .Data:List of 1 ## .. .. .. .. .. ..\$ : int [1:3] 1 1 0 ## ..@ .\_\_classVersion\_\_:Formal class 'Versions' [package "Biobase"] with 1 slot ## .. .. ..@ .Data:List of 4 ## .. .. .. ..\$ : int [1:3] 3 1 1 ## .. .. .. ..\$ : int [1:3] 2 26 0 ## .. .. .. ..\$ : int [1:3] 1 3 0 ## .. .. .. ..\$ : int [1:3] 1 0 0

The ExpressionSet is an object of a new type called 'S4' and its structure is more arcane than that of the objects we have been using. Such objects provide numerous *accessor functions* to allow us to get at their data. The help page for the object will list the functions available.

Taking a look at its structure, we see 7 *slots* corresponding to those listed earlier in the table. The data in these slots is available through the *accessor functions* listed in the header of the table. In addition, note that the covariates are listed in the @data data.frame within the @phenoData slot and that they are prefixed with a \$ sign. These elements can be reached directly as though they were elements of a list, e.g. eset\$gender.

#### **Were're finished. Now let's do a bit of analysis!**

#### **Analyzing the Data in Our ExpressionSet**

#### **Functions used**

- abline()  $\#$  to draw a horizontal line
- array () to create an empty array
- boxplot() to draw a boxplot
- cutree() to cut an hclust()-generated dendrogram into groups
- dist() to generate a distance matrix for hclust()
- exprs() to extract an expression matrix from an ExpressionSet
- factor() to create a factor object
- featureNames() to extract the name of probes (row name) from an ExpressionSet
- format() to format a number for display
- hclust() to perform hierarchical clustering
- head() to see the first portion of large variable
- layout() to change the layout of our graphics
- length() to get the length of an object
- paste() to concatenate character strings and numbers
- plot() to plot a graph
- t.test() to run a T-test on two groups
- varMetadata() to get variable labels from an ExpressionSet
- which() to see which elements of an object satisfy a condition

**Analysis of the First Covariate, Gender** There are three covariates in the ExpressionSet eset. We'll use the varMetadata function to see them.

**varMetadata**(eset) *# show the metadata about the phenotypes*

## labelDescription ## gender patient gender ## case Case/control ## type Tumor type

Let's examine the effect of *gender* on our set of 500 probes. First, we will explore the data interactively using box plots and running a T-test on a single row of data (one probe). When we have that working, we will scale up to analyze all 500 probes.

The exprs() function extracts the expression matrix of 500 probes (rows) and 26 samples (columns) from eset so we'll be using this to get at the data. The *gender* covarate column in the first data.frame in the phenoData slot of eset contains 26 entries, one per sample, that can be used to partition the samples into two groups.

```
E = exprs(eset) # extract the exression data as a matrix
```

```
E[1:4, 1:5] # take a look
```
## A B C D E ## AFFX-MurIL2\_at 192.7420 85.75330 176.7570 135.5750 64.49390 ## AFFX-MurIL10\_at 97.1370 126.19600 77.9216 93.3713 24.39860 ## AFFX-MurIL4\_at 45.8192 8.83135 33.0632 28.7072 5.94492 ## AFFX-MurFAS\_at 22.5445 3.60093 14.6883 12.3397 36.86630

```
gender = eset$gender # we can get the gender array this way
```
gender *# take a look*

## [1] 1 1 1 1 1 1 1 1 1 1 1 1 1 2 2 2 2 2 2 2 2 2 2 2 2 2

We will now use gender as a grouping vector for our 26 samples and feed boxplot a *model* for the expression data in the first row that says:

E[1,] is.a.function.of gender

The *is.a.function.of* operator is the tilde ~

```
# group the samples by gender and boxplot the probe intensities for the
# groups use the ~ 'is.a.function.of' symbol to define the model for boxplot
```

```
boxplot(E[1, ] ~ gender)
```
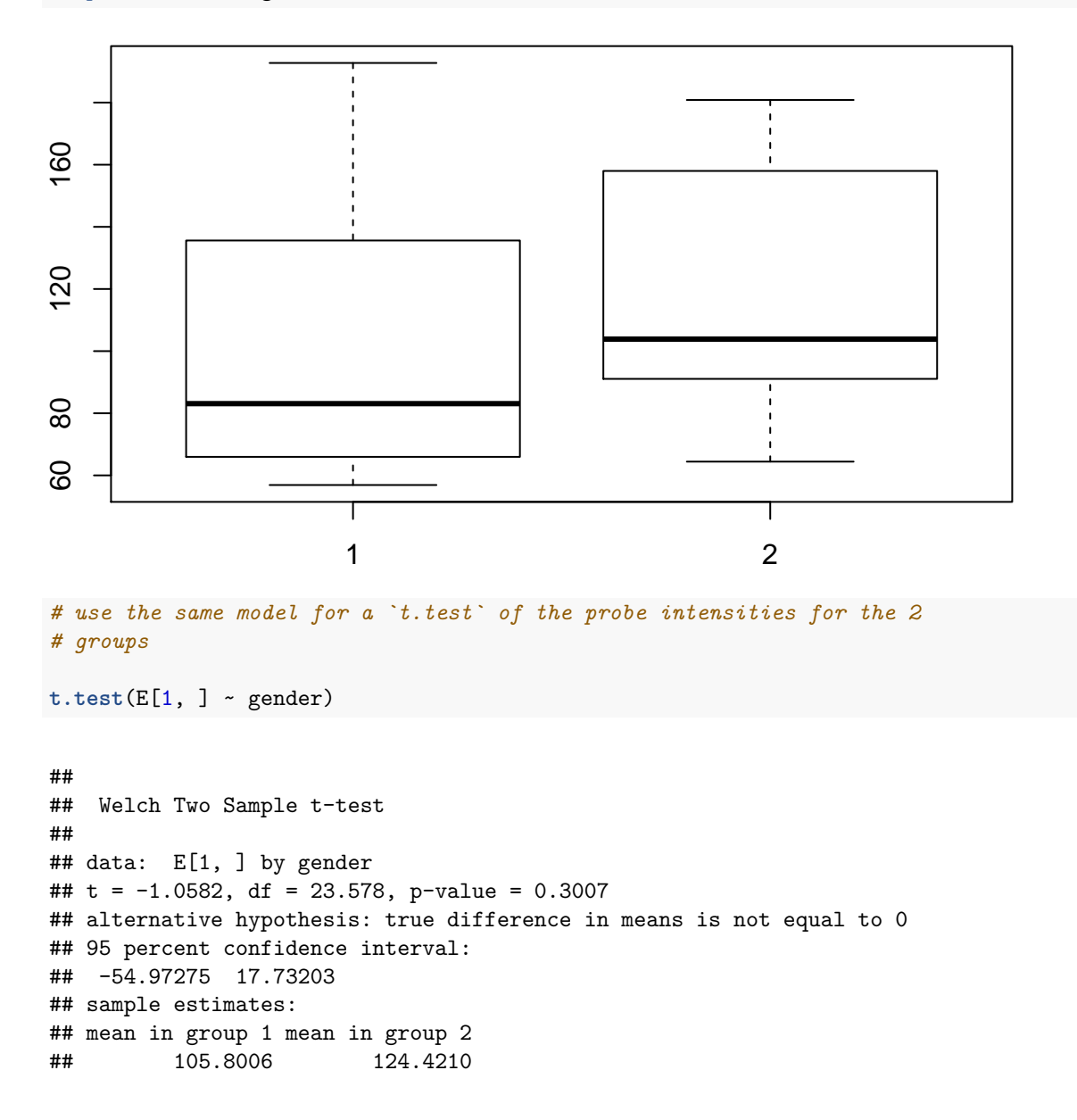

**Scale up for all 500 Probes** Now that we have an analysis that works for one probe, we can apply it to all 500 probes using a for loop. This, by the way, is not the preferred method of making such comparisons but it is simple and illustrates the basic principles.

```
T = vector() # initialize an array for P-Values
for (n in 1:500) {
     T[n] = t.test(E[n, ] ~ gender)$p.value
} # do just what we did above for each probe and extract the P-value from the t.test object--this is the the meaing of the `$p.value` at the end of the line
```
**length**(T) *# just check to make sure we got 500 P-vals*

## [1] 500

**head**(T) *# take a look*

## [1] 0.3006994 0.5717812 0.9852404 0.3062817 0.6786697 0.6793440

**which**(T <= 0.05) *#use 'which' to see the indices of the significant cases*

## [1] 30 85 147 199 279 286 301 376 400

We see only a handful of probes with significant differences between the two groups of gender. Let's make boxplots for these 9 interesting probes.

*# we can divide the graphical display into 12 areas using* **layout**(**matrix**(1:9, 3, 3)) *# next, we plot 9 boxplots and label them with probe id and P-value* F = **featureNames**(eset) *# if we want to add the feature names to the graph title* for (n in **which**(T <= 0.05)) { **boxplot**(E[n, ] ~ gender, main = **paste**(F[n], **format**(T[n], digits = 3)))

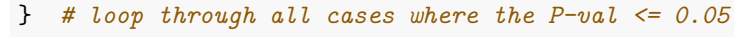

−<br>P

**AFFX−PheX−5\_at 0.0495**

−<br>P

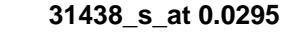

**31540\_at 0.00837**

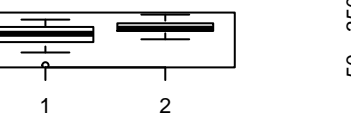

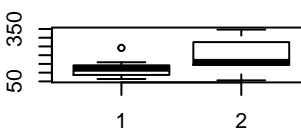

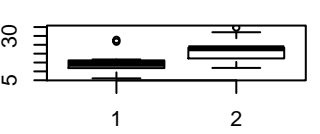

**31324\_at 0.0204**

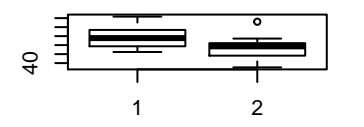

**31386\_at 0.0447**

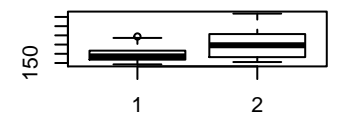

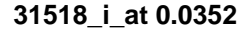

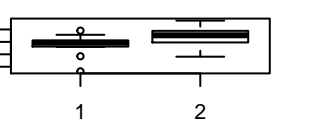

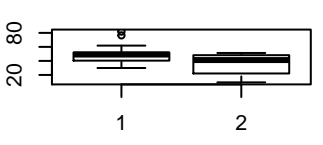

**31615\_i\_at 0.0302**

## **31525\_s\_at 0.0145**

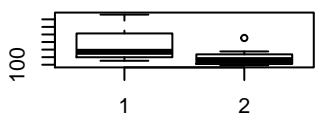

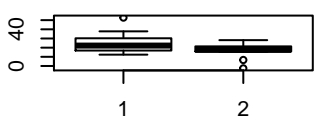

**31639\_f\_at 0.0467**

Adding Our Own Covariate During the introductory session we analyzed geneData (which is the same expression matrix we have incorporated into eset) using hierarchical clustering and found that it broke down into two distinct groups. Let's add those groups to the phenoData slot of eset and reanalyze.

```
# First, we'll create the distance matrix needed by `hclust()`
```

```
d = dist(t(E)) # transpose the expression matrix to cluster samples (columns) rather than probes (rows)
h = hclust(d) # perform the clustering
plot(h) # plot the cluster dendrogram
abline(h = 14000, col = "red")
```
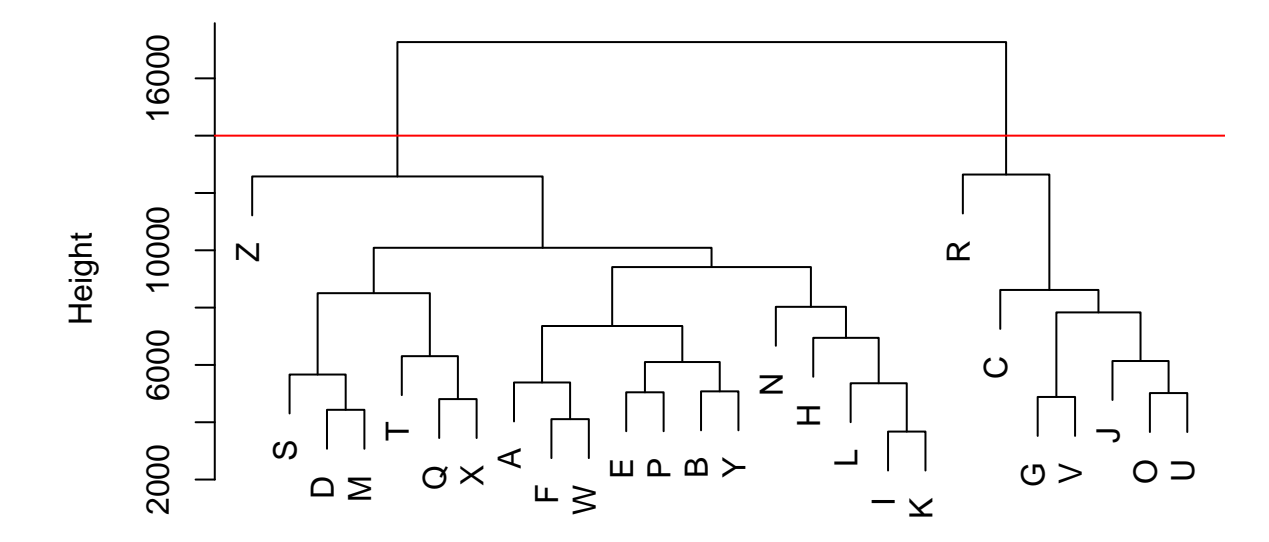

## **Cluster Dendrogram**

hclust (\*, "complete") d

Here we have our dendrogram and see that we can cut it at a height of 14000 to generate the two groups.

groups = **factor**(**cutree**(h, h = 14000)) *# cut the tree at 1400* groups *# take a look at which samples fall into which groups*

## A B C D E F G H I J K L M N O P Q R S T U V W X Y Z ## 1 1 2 1 1 1 2 1 1 2 1 1 1 1 2 1 1 2 1 1 2 2 1 1 1 1 ## Levels: 1 2

Now we are ready to add a new covariate to eset–we'll call it hc.group.

eset\$hc.group = groups *# add the new covariate*

**varMetadata**(eset) *# verify that we have done what we wanted to do*

## labelDescription ## gender patient gender ## case Case/control ## type Tumor type ## hc.group <NA>

We can now run our T-tests.

```
T = vector()
for (n in 1:500) {
   T[n] = t.test(E[n, ] ~ eset$hc.group)$p.value
} # perform the 500 T-tests
```
Is the following code equivalent the above?

T=array();for(n in  $1:500$ ) $\{T[n]=t.test(E[n,]\;$ groups)\$p.value}

How many probes pass the test?

```
which(T <= 0.05) # see which pass the test
```
## [1] 1 3 6 8 12 20 22 23 24 25 27 28 31 35 36 38 46 ## [18] 47 48 51 58 65 67 73 74 82 86 89 91 96 106 110 117 118 ## [35] 121 122 123 126 128 129 131 134 139 140 146 153 157 158 163 169 174 ## [52] 177 178 180 181 184 185 186 189 192 193 196 197 201 203 204 205 207 ## [69] 208 210 214 218 220 222 224 226 232 233 235 236 237 239 242 251 253 ## [86] 256 262 263 264 265 266 269 270 272 275 276 281 282 288 290 291 295 ## [103] 296 297 298 299 302 304 306 307 309 312 313 315 316 317 320 326 327 ## [120] 328 329 333 334 336 341 343 344 346 351 353 355 362 363 369 373 375 ## [137] 379 381 383 384 387 389 390 392 393 396 397 398 403 404 405 409 410 ## [154] 423 426 431 432 433 436 437 441 445 446 452 455 458 460 465 467 469 ## [171] 470 471 474 476 482 483 485 487 494 495 499

This is a much greater effect than we observed with *gender*!

What is our best P-value?

**min**(T)

## [1] 3.268072e-10

If we want to know which probe has the lowest P-value, we can use which.min():

**which.min**(T) *# Let's see the index of the probe with the best P-value*

## [1] 272

Now, let's boxplot() it.

```
# let's see the boxplot
```

```
boxplot(E[which.min(T), ] ~ eset$hc.group, main = paste("Gene", which.min(T),
    "P-val:", format(T[which.min(T)], digits = 3)))
```
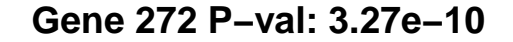

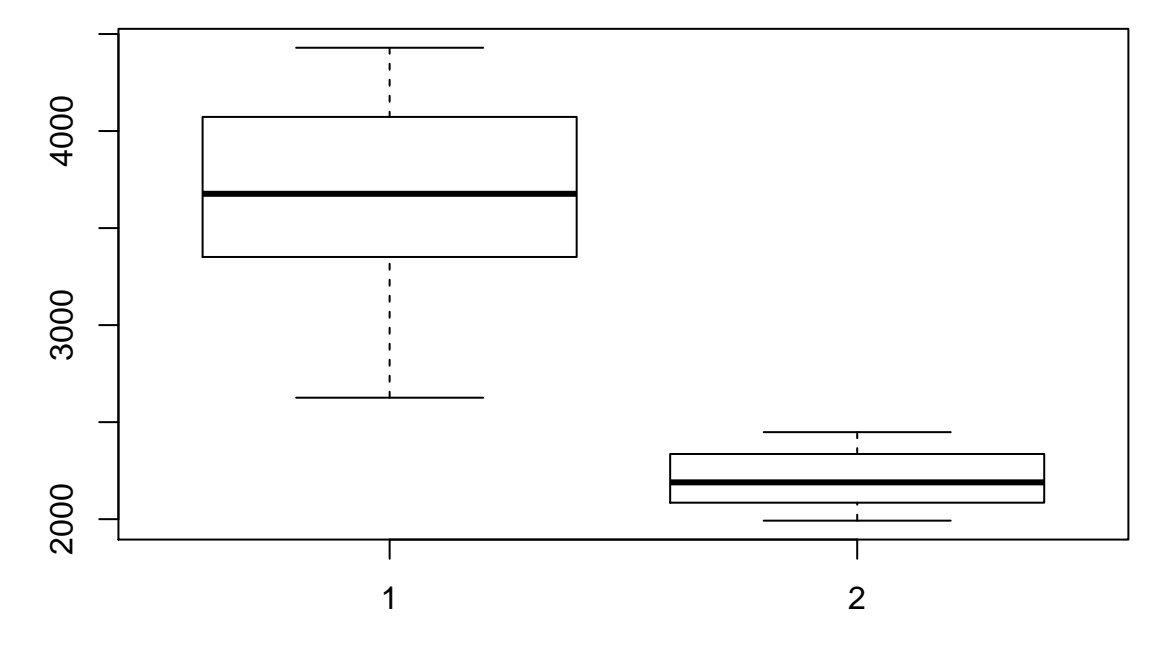

What is the the probe id corresponding to the minimum P-value?

```
featureNames(eset[which.min(T)])
```
#### ## [1] "31511\_at"

#### <span id="page-13-0"></span>**Biostrings**

The *Biostrings* library provides containers for DNA, RNA, or protein sequences; *BString* and *BStringSet*. These come in three varieties:

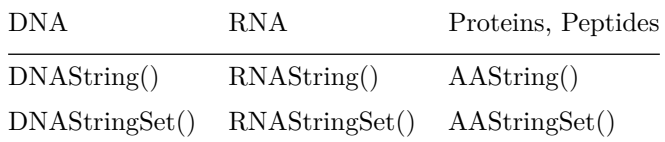

Let's load the *Biostrings* library and take a look at the sample data provided:

```
library(Biostrings) # load the library 'Biostrings'
```

```
## Loading required package: S4Vectors
## Loading required package: stats4
```
## Loading required package: IRanges ## Loading required package: XVector

Next, let's see if there is any sample data to explore:

**data**(package = "Biostrings") *# list the example data sets of 'Biostrings'* **data**(phiX174Phage) *# load a sample DNAStringSet* phiX174Phage *# take a look* ## A DNAStringSet instance of length 6 ## width seq names ## [1] 5386 GAGTTTTATCGCTTCCATGAC...ATTGGCGTATCCAACCTGCA Genbank ## [2] 5386 GAGTTTTATCGCTTCCATGAC...ATTGGCGTATCCAACCTGCA RF70s ## [3] 5386 GAGTTTTATCGCTTCCATGAC...ATTGGCGTATCCAACCTGCA SS78

## [4] 5386 GAGTTTTATCGCTTCCATGAC...ATTGGCGTATCCAACCTGCA Bull

## [5] 5386 GAGTTTTATCGCTTCCATGAC...ATTGGCGTATCCAACCTGCA G97

## [6] 5386 GAGTTTTATCGCTTCCATGAC...ATTGGCGTATCCAACCTGCA NEB03

**ls**("package:Biostrings") *# list the methods of 'Biostrings'*

#### **Functions provided by** *biostrings*

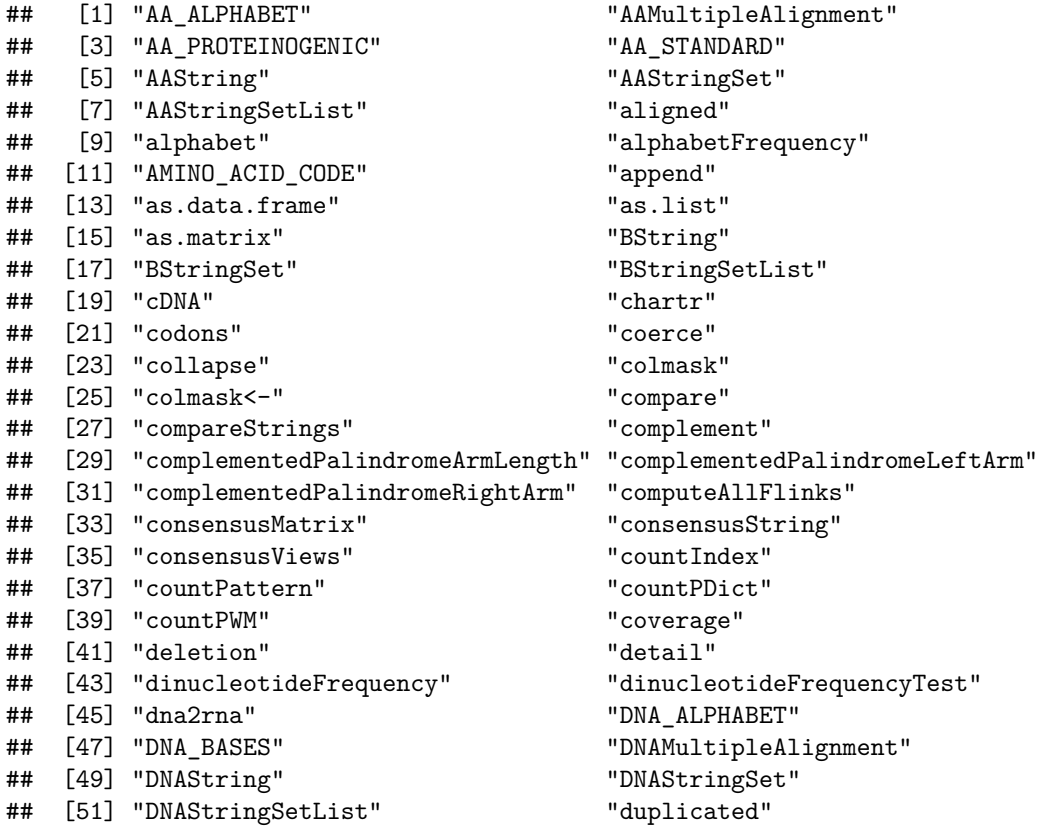

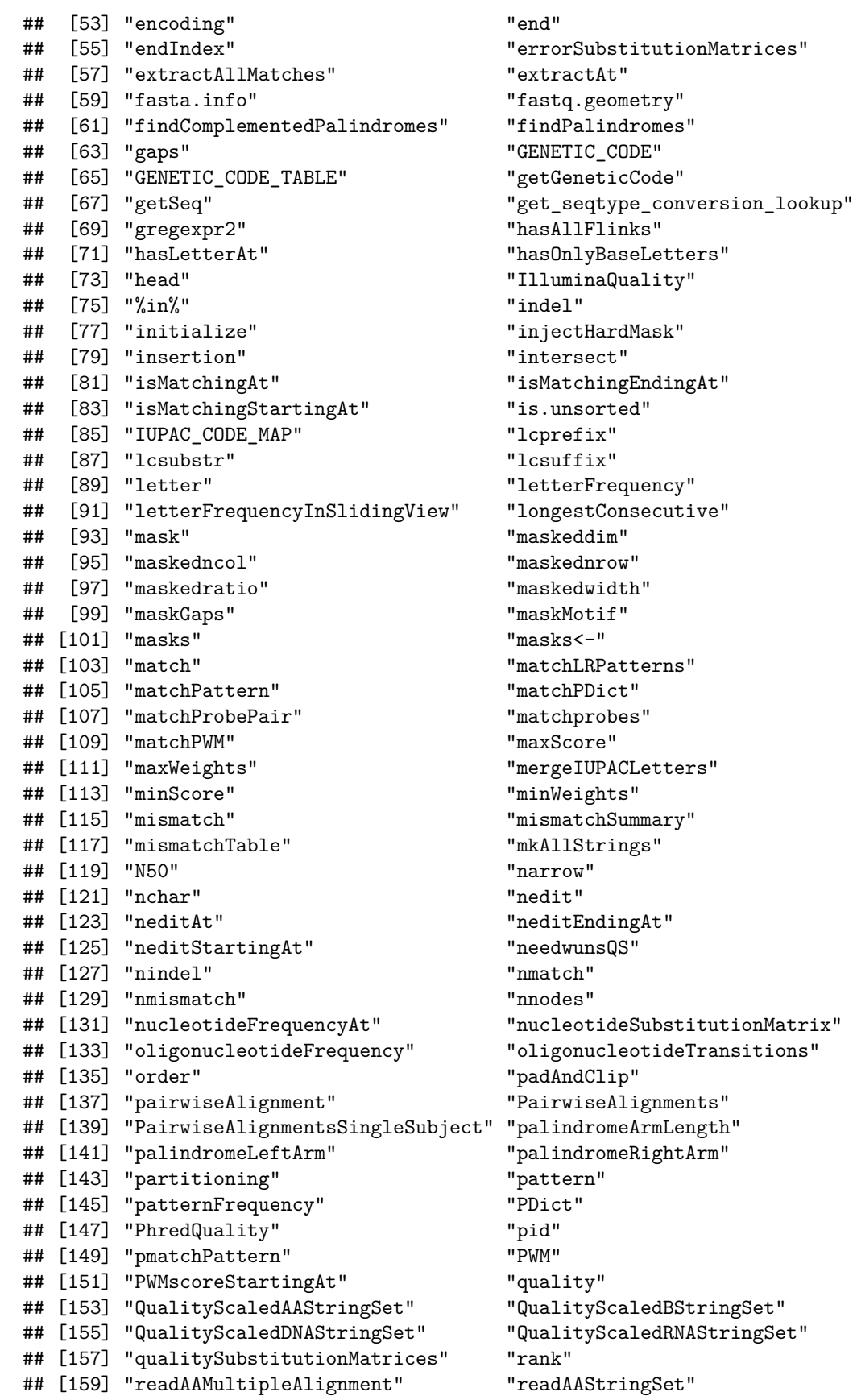

## [161] "readBStringSet" "readDNAMultipleAlignment" ## [163] "readDNAStringSet" "readRNAMultipleAlignment" ## [165] "readRNAStringSet" "relistToClass" ## [167] "replaceAt" "replaceLetterAt" ## [169] "reverse" "reverseComplement" ## [171] "rna2dna" "RNA\_ALPHABET" ## [173] "RNA BASES" "RNA GENETIC CODE" ## [175] "RNAMultipleAlignment" "RNAString" ## [177] "RNAStringSet" "RNAStringSetList" ## [179] "rowmask" "rowmask<-" ## [181] "saveXStringSet" "score" ## [183] "seqtype" "seqtype<-" ## [185] "setdiff" "setequal" ## [187] "show" "SolexaQuality" ## [189] "sort" "splitAsListReturnedClass" ## [191] "stackStrings" ## [193] "startIndex" "stringDist" ## [195] "subpatterns" "subseq" ## [197] "subseq<-" "substr" ## [199] "substring" "summary" ## [201] "tail" "tb" ## [203] "tb.width" "threebands" ## [205] "toComplex" "toString" ## [207] "transcribe" "translate" ## [209] "trimLRPatterns" "trinucleotideFrequency" ## [211] "twoWayAlphabetFrequency" "type" ## [213] "unaligned" "union" ## [215] "uniqueLetters" "unitScale" ## [217] "unlist" "unmasked" ## [219] "unstrsplit" "updateObject" ## [221] "vcountPattern" "vcountPDict" ## [223] "Views" "vmatchPattern" ## [225] "vmatchPDict" "vwhichPDict" ## [227] "which.isMatchingAt" "which.isMatchingEndingAt" ## [229] "which.isMatchingStartingAt" "whichPDict" ## [231] "width" "width0" ## [233] "writePairwiseAlignments" "write.phylip" ## [235] "writeXStringSet" "xscat"

### **Exploring Biostrings**

#### **Functions Used**

- data()
- class()
- $\bullet$  str()
- names()
- DNAString()
- RNAString()
- AAString()
- reverse()
- complement()
- reverseComplement()
- translate()
- alphabetFrequency()
- trinucleotideFrequency()
- dinucleotideFrequency()
- oligonucleotideFrequency()
- tail()
- consensusMatrix()
- which()
- colSums()

**Creating a DNAString object** Here we make a DNAString to contain a portion of the sequence of exon 4 of the human oncogene homologue (c-abl) of the abelson murine leukemia virus. Let's create a DNAString from the sequence and translate it.

```
abl1 = DNAString("ATCTTCGCGAATGGTATATAGTAGCGCTTCGCGCATAAT") # use a 'constructor' to make a DNAString
abl1 # take a look at the new object
```
## 39-letter "DNAString" instance ## seq: ATCTTCGCGAATGGTATATAGTAGCGCTTCGCGCATAAT

**translate**(abl1)

```
## 13-letter "AAString" instance
## seq: IFANGI**RFAHN
```
**A more advanced function: alphabetFrequency()** The function alphabetFrequency looks interesting, so let's try it.

**data**(phiX174Phage) *# get a DNAStringset*

phiX174Phage *# take a look*

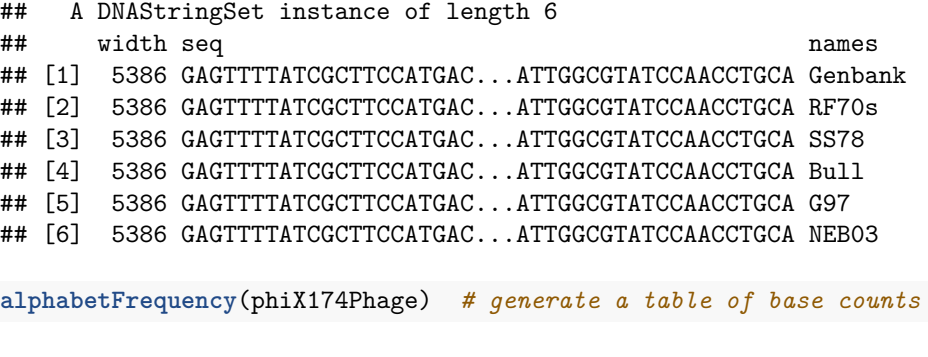

## A C G T M R W S Y K V H D B N - + . ## [1,] 1291 1157 1254 1684 0 0 0 0 0 0 0 0 0 0 0 0 0 0 ## [2,] 1292 1156 1253 1685 0 0 0 0 0 0 0 0 0 0 0 0 0 0 ## [3,] 1292 1156 1253 1685 0 0 0 0 0 0 0 0 0 0 0 0 0 0 ## [4,] 1292 1155 1253 1686 0 0 0 0 0 0 0 0 0 0 0 0 0 0 ## [5,] 1292 1156 1253 1685 0 0 0 0 0 0 0 0 0 0 0 0 0 0 ## [6,] 1292 1155 1253 1686 0 0 0 0 0 0 0 0 0 0 0 0 0 0

Nice, but how do we use this? We can compute  $\%$ GC for these 6 sequences as follows:

a = **alphabetFrequency**(phiX174Phage) *# assign the base counts to a variable*

 $(a[, "G"] + a[, "C"])/ (a[, "G"] + a[, "C"] + a[, "A"] + a[, "T"]) * 100 * use the variable to compute %$ 

#### ## [1] 44.76420 44.72707 44.72707 44.70850 44.72707 44.70850

The sequences seem to be very similar in composition. How similar? We can easily take a couple more steps:

**dinucleotideFrequency**(phiX174Phage) *# get a table of dinucleotide counts*

## AA AC AG AT CA CC CG CT GA GC GG GT TA TC TG TT ## [1,] 395 261 251 383 257 229 267 404 327 347 255 325 312 320 480 572 ## [2,] 394 260 253 384 258 229 265 404 327 347 254 325 313 320 480 572 ## [3,] 394 260 253 384 258 229 265 404 327 347 254 325 313 320 480 572 ## [4,] 395 260 252 384 257 229 266 403 327 346 254 326 313 320 480 573 ## [5,] 395 261 253 382 257 229 266 404 326 346 254 327 314 320 479 572 ## [6,] 394 260 253 384 258 227 265 405 327 347 254 325 313 321 480 572

**trinucleotideFrequency**(phiX174Phage) *# get a table of trinucleotide counts*

## AAA AAC AAG AAT ACA ACC ACG ACT AGA AGC AGG AGT ATA ATC ATG ATT CAA ## [1,] 133 67 93 102 47 62 63 89 72 53 74 52 60 56 140 127 91 ## [2,] 133 66 93 102 47 62 62 89 73 53 75 52 60 56 141 127 91 ## [3,] 133 66 93 102 47 62 62 89 73 53 75 52 60 56 141 127 91 ## [4,] 133 66 93 103 47 62 62 89 73 53 74 52 60 56 140 128 91 ## [5,] 133 66 93 103 47 62 62 90 73 53 75 52 60 56 139 127 91 ## [6,] 133 66 93 102 47 62 62 89 73 53 75 52 60 56 141 127 91 ## CAC CAG CAT CCA CCC CCG CCT CGA CGC CGG CGT CTA CTC CTG CTT GAA GAC ## [1,] 40 61 64 59 38 70 62 52 92 31 92 78 67 132 127 70 82 ## [2,] 40 62 64 59 38 70 62 52 92 30 91 78 67 132 127 69 82 ## [3,] 40 62 64 59 38 70 62 52 92 30 91 78 67 132 127 69 82 ## [4,] 39 62 64 58 38 71 62 52 92 30 92 78 67 132 126 70 82 ## [5,] 40 62 63 58 38 71 62 52 92 30 92 78 67 132 127 70 82 ## [6,] 40 62 64 59 36 69 63 52 92 30 91 78 68 132 127 69 82 ## GAG GAT GCA GCC GCG GCT GGA GGC GGG GGT GTA GTC GTG GTT TAA TAC TAG ## [1,] 74 101 60 71 67 149 63 72 20 100 54 65 66 140 101 72 23 ## [2,] 74 102 61 71 66 149 63 72 19 100 55 65 65 140 101 72 24 ## [3,] 74 102 61 71 66 149 63 72 19 100 55 65 65 140 101 72 24 ## [4,] 74 101 61 71 66 148 62 72 20 100 54 65 67 140 101 73 23 ## [5,] 74 100 61 71 66 148 62 72 19 101 55 65 67 140 101 73 24 ## [6,] 74 102 61 71 66 149 63 72 19 100 55 65 65 140 101 72 24 ## TAT TCA TCC TCG TCT TGA TGC TGG TGT TTA TTC TTG TTT ## [1,] 116 91 58 67 104 139 130 130 81 120 132 142 178 ## [2,] 116 91 58 67 104 138 130 130 82 120 132 142 178 ## [3,] 116 91 58 67 104 138 130 130 82 120 132 142 178 ## [4,] 116 91 58 67 104 139 129 130 82 121 132 141 179 ## [5,] 116 91 58 67 104 138 129 130 82 121 132 141 178 ## [6,] 116 91 58 68 104 138 130 130 82 120 132 142 178

```
O = oligonucleotideFrequency(phiX174Phage[1], 5) # tabulate 5-mers for the first sequence
colnames(O)[which.max(O)] # identify the 5-mer with highest frequency
```
## [1] "TGCTG"

#### **The BiostringSet in More Detail**

A *BiostringSet* is a collection of *Biostrings* that is stored as one long string with ranges that are used to construct the individual members.

Let's make a small one Here we make a *BiostringSet* of two sequences by feeding the constructor function a single DNA sequence, two starting positions, and two widths.

**library**(Biostrings)

```
sset = DMAStringSet(DMASTing("gccgctcgctcg"), start = c(1, 5), width = c(5, 5)8))
```
sset

## A DNAStringSet instance of length 2 ## width seq ## [1] 5 GCGCG ## [2] 8 GCTCGCTC

What can we do with a *Biostring*?

#### **A Look at the Binding Site of HNF4-alpha**

#### **Functions Used**

- barplot() to plot a stacked bar graph of rows 1:4 (ATCG) of a consensus matrix
- consensusMatrix() to compute a consensus matrix from a DNAStringSet
- rainbow() to create a vector of colors

HNF4 alpha is a nuclear transcription factor which binds DNA as a homodimer. Let's work with a *BiostringSet* consisting of 71 aligned HNF4-alpha binding sites. To do this, we will load the sample *BiostringSet*, HNF4alpha.

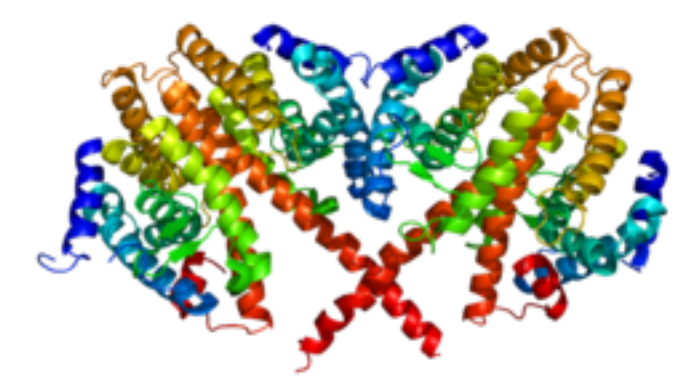

**data**(HNF4alpha) *# load the HNF4aplha sample data set* HNF4alpha *# see how it looks* ## A DNAStringSet instance of length 71 ## width seq ## [1] 13 AGTTCAAGGATCA ## [2] 13 GGGGTCAAGGGTT ## [3] 13 AGGGTAAAGGTTG ## [4] 13 GTCACAAAAGTCC ## [5] 13 GGTCCAAAGGGCG ## ... ... ...

## [67] 13 CTTGGAACCGGGG ## [68] 13 AGGTCAGGGTCCC ## [69] 13 TGTCCAAAGTCCA ## [70] 13 TGATCAGACAAAG

## [71] 13 AAACCAAAGTTCA

To see the internal structure. . . ..once again use str()

Where is the DNA sequence?

**str**(HNF4alpha) *# see the structure of `phiX174Phage`*

```
## Formal class 'DNAStringSet' [package "Biostrings"] with 5 slots
## ..@ pool :Formal class 'SharedRaw_Pool' [package "IRanges"] with 2 slots
## .. .. ..@ xp_list :List of 1
## .. .. .. ..$ :<externalptr>
## .. .. ..@ .link_to_cached_object_list:List of 1
## .. .. .. ..$ :<environment: 0x76a18a0>
## ..@ ranges :Formal class 'GroupedIRanges' [package "IRanges"] with 7 slots
## .. .. ..@ group : int [1:71] 1 1 1 1 1 1 1 1 1 1 ...
\begin{array}{ccccccccc}\n # & . & . & . & . & \& & \& & \& & \n \end{array} : int [1:71] 1 14 27 40 53 66 79 92 105 118 ...<br>
\begin{array}{ccccccccc}\n # & . & . & . & . & \& & \& & \& & \& & \n \end{array} int [1:71] 13 13 13 13 13 13 13 13 13 13 ...
## .. .. ..@ width : int [1:71] 13 13 13 13 13 13 13 13 13 13 ...
## .. .. ..@ NAMES : NULL
## .. .. ..@ elementType : chr "integer"
## .. .. ..@ elementMetadata: NULL
## .. .. ..@ metadata : list()
## ..@ elementType : chr "DNAString"
## ..@ elementMetadata: NULL
## ..@ metadata : list()
```
In the structure output we see ['@ranges'.](mailto:) Let's try to access the ranges using the @ranges syntax for S4 objects. This is roughly analogous to the \$ method for lists.

**head**(HNF4alpha@ranges) *# get head of the table of ranges for the 6 sequences*

## group start end width ## 1 1 1 13 13 ## 2 1 14 26 13 ## 3 1 27 39 13

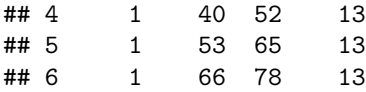

**tail**(HNF4alpha@ranges) *# get the tail of the table of ranges for the 6 sequences*

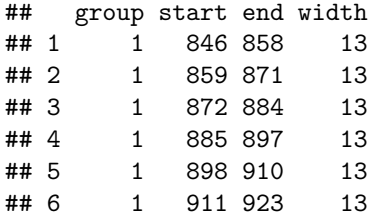

To examine the binding site, let's generate a consensus matrix.

m = **consensusMatrix**(HNF4alpha) *# counts for each nucleotide at each position* m[1:4, ] *# the matrix is large so just look at 4 rows* ## [,1] [,2] [,3] [,4] [,5] [,6] [,7] [,8] [,9] [,10] [,11] [,12] [,13] ## A 29 2 13 5 3 63 56 60 4 6 3 4 45 ## C 7 2 5 23 53 1 2 1 4 2 22 52 8 ## G 30 60 35 20 4 3 11 8 62 35 11 5 10 ## T 5 7 18 23 11 4 2 2 1 28 35 10 8

Can we display this result graphically? How about a stacked bar plot?

Is this similar to a "Sequence Logo"?

**barplot**(m[1:4, ], col = **rainbow**(4), legend = TRUE, names.arg = **paste**(1:13))

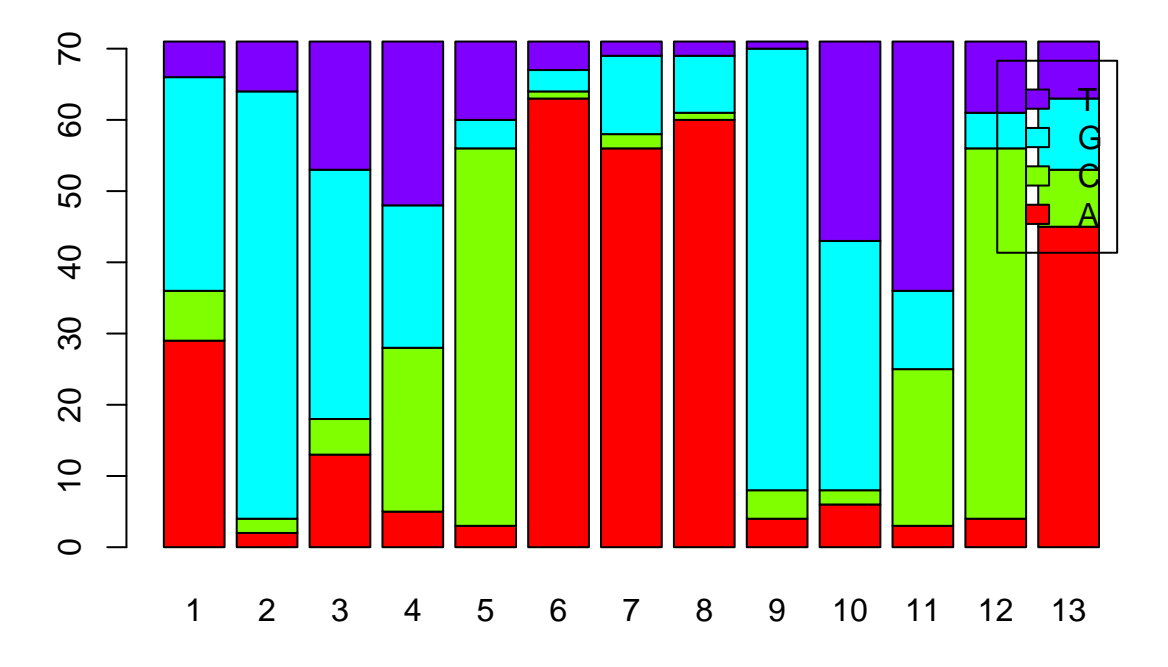

#### <span id="page-22-0"></span>**BSgenome**

The *BSgenome* library provides a container for genomes, including large multi-chromosome genomes. A number of genomes have been packaged for Bioconductor. The available() function lists these genomes.

```
library(BSgenome) # load the library 'BSgenome'
## Loading required package: GenomeInfoDb
## Loading required package: GenomicRanges
## Loading required package: rtracklayer
available.genomes() # get a list of genomes you can install
## [1] "BSgenome.Alyrata.JGI.v1"
## [2] "BSgenome.Amellifera.BeeBase.assembly4"
## [3] "BSgenome.Amellifera.UCSC.apiMel2"
## [4] "BSgenome.Amellifera.UCSC.apiMel2.masked"
## [5] "BSgenome.Athaliana.TAIR.04232008"
## [6] "BSgenome.Athaliana.TAIR.TAIR9"
## [7] "BSgenome.Btaurus.UCSC.bosTau3"
## [8] "BSgenome.Btaurus.UCSC.bosTau3.masked"
## [9] "BSgenome.Btaurus.UCSC.bosTau4"
## [10] "BSgenome.Btaurus.UCSC.bosTau4.masked"
## [11] "BSgenome.Btaurus.UCSC.bosTau6"
## [12] "BSgenome.Btaurus.UCSC.bosTau6.masked"
## [13] "BSgenome.Celegans.UCSC.ce10"
## [14] "BSgenome.Celegans.UCSC.ce2"
## [15] "BSgenome.Celegans.UCSC.ce6"
## [16] "BSgenome.Cfamiliaris.UCSC.canFam2"
## [17] "BSgenome.Cfamiliaris.UCSC.canFam2.masked"
## [18] "BSgenome.Cfamiliaris.UCSC.canFam3"
## [19] "BSgenome.Cfamiliaris.UCSC.canFam3.masked"
## [20] "BSgenome.Dmelanogaster.UCSC.dm2"
## [21] "BSgenome.Dmelanogaster.UCSC.dm2.masked"
## [22] "BSgenome.Dmelanogaster.UCSC.dm3"
## [23] "BSgenome.Dmelanogaster.UCSC.dm3.masked"
## [24] "BSgenome.Drerio.UCSC.danRer5"
## [25] "BSgenome.Drerio.UCSC.danRer5.masked"
## [26] "BSgenome.Drerio.UCSC.danRer6"
## [27] "BSgenome.Drerio.UCSC.danRer6.masked"
## [28] "BSgenome.Drerio.UCSC.danRer7"
## [29] "BSgenome.Drerio.UCSC.danRer7.masked"
## [30] "BSgenome.Ecoli.NCBI.20080805"
## [31] "BSgenome.Gaculeatus.UCSC.gasAcu1"
## [32] "BSgenome.Gaculeatus.UCSC.gasAcu1.masked"
## [33] "BSgenome.Ggallus.UCSC.galGal3"
## [34] "BSgenome.Ggallus.UCSC.galGal3.masked"
## [35] "BSgenome.Ggallus.UCSC.galGal4"
## [36] "BSgenome.Ggallus.UCSC.galGal4.masked"
## [37] "BSgenome.Hsapiens.NCBI.GRCh38"
## [38] "BSgenome.Hsapiens.UCSC.hg17"
## [39] "BSgenome.Hsapiens.UCSC.hg17.masked"
```

```
## [41] "BSgenome.Hsapiens.UCSC.hg18.masked"
## [42] "BSgenome.Hsapiens.UCSC.hg19"
## [43] "BSgenome.Hsapiens.UCSC.hg19.masked"
## [44] "BSgenome.Mfuro.UCSC.musFur1"
## [45] "BSgenome.Mmulatta.UCSC.rheMac2"
## [46] "BSgenome.Mmulatta.UCSC.rheMac2.masked"
## [47] "BSgenome.Mmulatta.UCSC.rheMac3"
## [48] "BSgenome.Mmulatta.UCSC.rheMac3.masked"
## [49] "BSgenome.Mmusculus.UCSC.mm10"
## [50] "BSgenome.Mmusculus.UCSC.mm10.masked"
## [51] "BSgenome.Mmusculus.UCSC.mm8"
## [52] "BSgenome.Mmusculus.UCSC.mm8.masked"
## [53] "BSgenome.Mmusculus.UCSC.mm9"
## [54] "BSgenome.Mmusculus.UCSC.mm9.masked"
## [55] "BSgenome.Osativa.MSU.MSU7"
## [56] "BSgenome.Ptroglodytes.UCSC.panTro2"
## [57] "BSgenome.Ptroglodytes.UCSC.panTro2.masked"
## [58] "BSgenome.Ptroglodytes.UCSC.panTro3"
## [59] "BSgenome.Ptroglodytes.UCSC.panTro3.masked"
## [60] "BSgenome.Rnorvegicus.UCSC.rn4"
## [61] "BSgenome.Rnorvegicus.UCSC.rn4.masked"
## [62] "BSgenome.Rnorvegicus.UCSC.rn5"
## [63] "BSgenome.Rnorvegicus.UCSC.rn5.masked"
## [64] "BSgenome.Scerevisiae.UCSC.sacCer1"
## [65] "BSgenome.Scerevisiae.UCSC.sacCer2"
## [66] "BSgenome.Scerevisiae.UCSC.sacCer3"
## [67] "BSgenome.Sscrofa.UCSC.susScr3"
## [68] "BSgenome.Sscrofa.UCSC.susScr3.masked"
## [69] "BSgenome.Tgondii.ToxoDB.7.0"
## [70] "BSgenome.Tguttata.UCSC.taeGut1"
```
#### ## [71] "BSgenome.Tguttata.UCSC.taeGut1.masked"

#### **A Brief Exploration of the C. Elegans Genome**

Let's load the *C. elegans* genome to experiment.

**library**(BSgenome.Celegans.UCSC.ce6) *# load your local copy of the C. elegans genome*

The name of a *BSgenome* object consists of four parts; the type of object (*BSgenome*), a abbreviated organism name, the source of the assembly, and the version. After loading the genome, however, you can refer to the genome using on the second part of the name–in this case "Celegans".

What can we do with BSgenomes? Use 'ls("package: BSgenome") to see:

**ls**("package:BSgenome") *# list the methods of 'BSgenome'*

```
## [1] "as.list" "available.genomes"
## [3] "available.SNPs" "bsapply"
## [5] "BSgenome" "compatibleGenomes"
## [7] "countPWM" "forgeBSgenomeDataPkg"
## [9] "forgeMaskedBSgenomeDataPkg" "forgeMasksFiles"
## [11] "forgeSeqFiles" "forgeSeqlengthsFile"
## [13] "gdapply" "gdReduce"
```

```
## [15] "GenomeData" "GenomeDataList"
## [17] "getBSgenome" "getSeq"
## [19] "injectSNPs" "installed.genomes"
## [21] "installed.SNPs" "MaskedBSgenome"
## [23] "masknames" "matchPWM"
## [25] "mseqnames" "newSNPlocs"
## [27] "organism" "provider"
## [29] "providerVersion" "referenceGenome"
## [31] "releaseDate" "releaseName"
## [33] "score" "seqinfo"
## [35] "seqinfo<-" "seqnames"
## [37] "seqnames<-" "show"
## [39] "snpcount" "SNPcount"
## [41] "snpid2alleles" "snpid2grange"
## [43] "snpid2loc" "snplocs"
                         " SNPlocs_pkgname"
## [47] "sourceUrl" "species"
## [49] "vcountPattern" "vmatchPattern"
```
Celegans *# see some header information*

```
## Worm genome
## |
## | organism: Caenorhabditis elegans (Worm)
## | provider: UCSC
## | provider version: ce6
## | release date: May 2008
## | release name: WormBase v. WS190
## | 7 sequences:
## | chrI chrII chrIII chrIV chrV chrX chrM
## | (use 'seqnames()' to see all the sequence names, use the '$' or '[['
## | operator to access a given sequence)
```
Celegans[["chrI"]] *# disply the first portion of chromosome I*

## 15072421-letter "DNAString" instance ## seq: GCCTAAGCCTAAGCCTAAGCCTAAGCCTAAGCCT...GGCTTAGGCTTAGGCTTAGGTTTAGGCTTAGGC

**class**(Celegans[["chrI"]]) *# this is a DNAString*

```
## [1] "DNAString"
## attr(,"package")
## [1] "Biostrings"
```
**str**(Celegans) *# see the components--guess the names of some accessor functions*

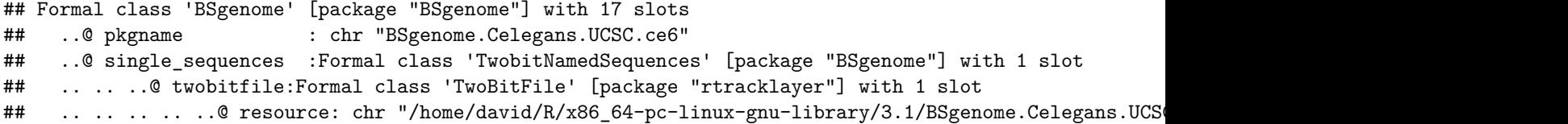

```
## ..@ multiple sequences:Formal class 'RdaCollection' [package "XVector"] with 2 slots
## .. .. ..@ dirpath : chr "/home/david/R/x86_64-pc-linux-gnu-library/3.1/BSgenome.Celegans.UCSC.ce6/
\# \ldots \ldots \emptyset objnames: chr(0)## ..@ source_url : chr "http://hgdownload.cse.ucsc.edu/goldenPath/ce6/bigZips/"
## ..@ user_seqnames : Named chr [1:7] "chrI" "chrII" "chrIII" "chrIV" ...
## .. ..- attr(*, "names")= chr [1:7] "chrI" "chrII" "chrIII" "chrIV" ...
## ..@ injectSNPs_handler:Formal class 'InjectSNPsHandler' [package "BSgenome"] with 4 slots
## .. .. ..@ SNPlocs_pkgname : chr(0)
## .. .. ..@ getSNPcount :function ()
## .. .. ..@ getSNPlocs :function ()
## .. .. ..@ seqname_translation_table: chr(0)
## ..@ .seqs_cache :<environment: 0xbb91890>
## ..@ .link_counts :<environment: 0xbb91ba0>
## ..@ nmask_per_seq : int 0
## ..@ masks :Formal class 'RdaCollection' [package "XVector"] with 2 slots
## .. .. ..@ dirpath : chr NA
## .. .. ..@ objnames: chr(0)
## ..@ organism : chr "Caenorhabditis elegans"
## ..@ species : chr "Worm"
## ..@ provider : chr "UCSC"
## ..@ provider_version : chr "ce6"
## ..@ release_date : chr "May 2008"
## ..@ release_name : chr "WormBase v. WS190"
## ..@ seqinfo :Formal class 'Seqinfo' [package "GenomeInfoDb"] with 4 slots
## .. .. ..@ seqnames : chr [1:7] "chrI" "chrII" "chrIII" "chrIV" ...
## .. .. ..@ seqlengths : int [1:7] 15072421 15279323 13783681 17493785 20919568 17718854 13794
## .. .. ..@ is_circular: logi [1:7] FALSE FALSE FALSE FALSE FALSE FALSE ...
## .. .. ..@ genome : chr [1:7] "ce6" "ce6" "ce6" "ce6" ...
seqinfo(Celegans) # get a summary of the sequences included
## Seqinfo object with 7 sequences (1 circular) from ce6 genome:
## seqnames seqlengths isCircular genome
## chrI 15072421 FALSE ce6
## chrII 15279323 FALSE ce6
## chrIII 13783681 FALSE ce6
## chrIV 17493785 FALSE ce6
## chrV 20919568 FALSE ce6
```
**seqlengths**(Celegans) *# get an array of the sequence lengths*

## chrX 17718854 FALSE ce6 ## chrM 13794 TRUE ce6

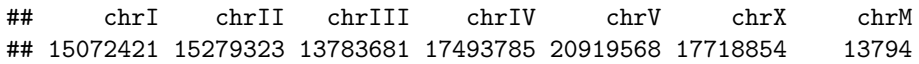

**barplot**(**seqlengths**(Celegans)) *# generate a quick barplot*

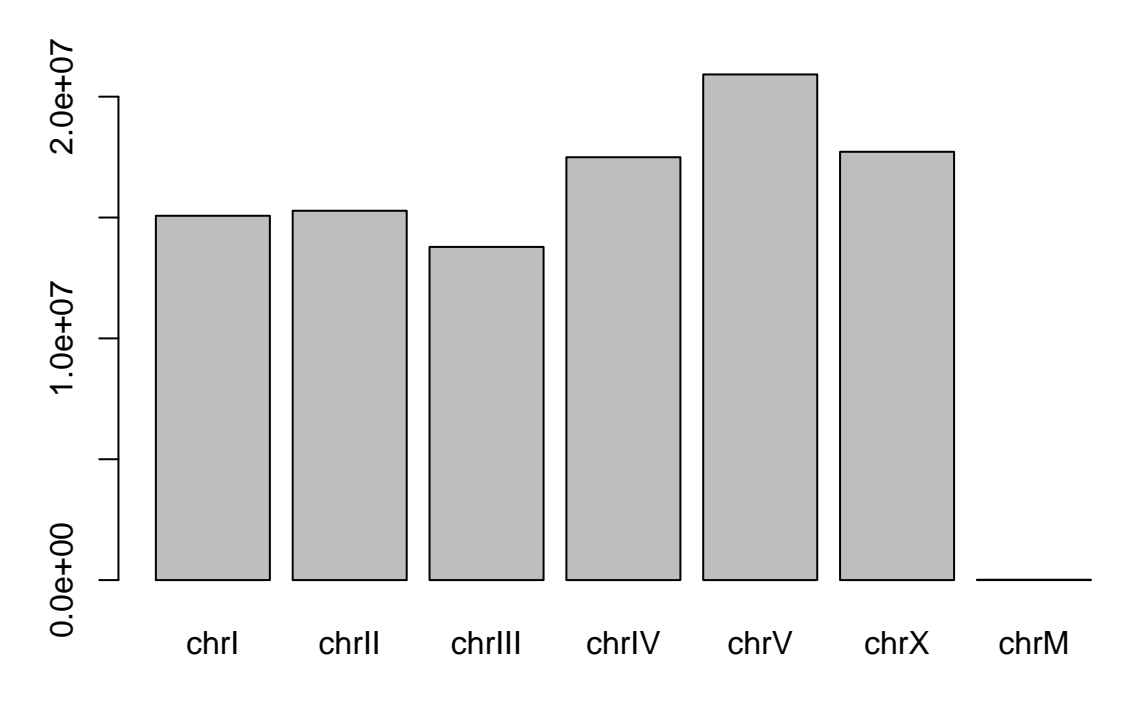

**Computing the GC Content of** *C. elegans* **Chromosome I?**

### **Functions Used**

- c() to combine objects into a vector
- alphabetFrequency() to generate a table of nucleotide frequencies for a BSgenome DNA sequence
- sum() to sum positions in a vector

```
F = alphabetFrequency(Celegans[["chrI"]]) # get the frequency table
```

```
F # take look at the table
```
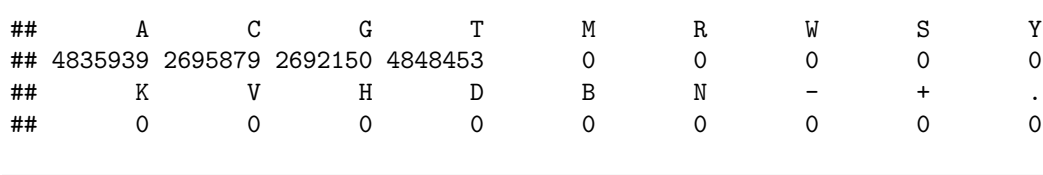

**sum**(F[**c**("G", "C")])/**sum**(F[**c**("A", "T", "C", "G")]) \* 100 *# compute % GC*

## [1] 35.7476

How can we compute %GC for all chromosomes?

```
S = seqnames(Celegans) # put the 'seqnames' into S
Fr = vector() # initialize a vector to hold the %GC values
for (s in S) {
    # loop through each of the 'seqnames'--these are the chromosomes
```

```
F = alphabetFrequency(Celegans[[s]]) # get a table for one chromosome, 's'
    # compute %GC and store this in 'Fr[s]'
    Fr[s] = \text{sum}(F[c("G", "C")))/\text{sum}(F[c("A", "T", "C", "G"))]) * 100}
Fr # display Fr to see if we got it right
```
## chrI chrII chrIII chrIV chrV chrX chrM ## 35.74760 36.20196 35.66144 34.59386 35.42942 35.20301 23.77845

**barplot**(Fr, ylab = "%GC", xlab = "Chromosome", main = "C. elegans GC Percentage by Chromosome") # barp

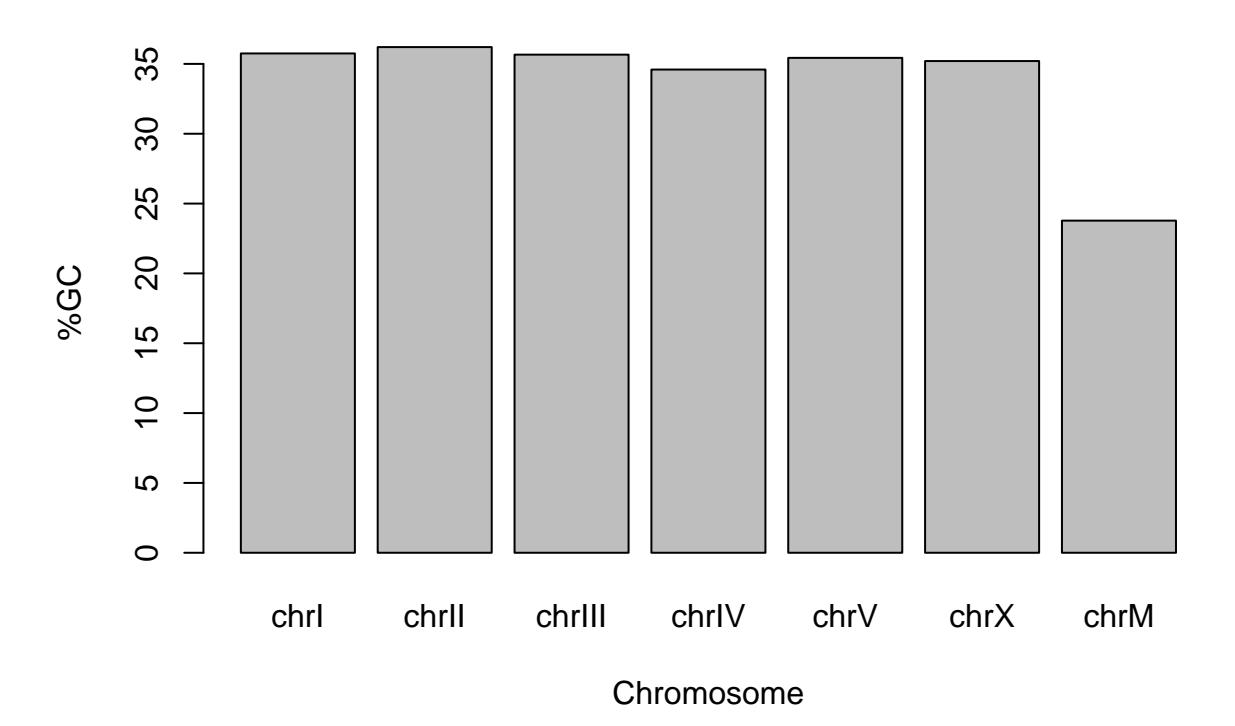

## **C. elegans GC Percentage by Chromosome**

## <span id="page-27-0"></span>**GenomicFeatures**

The *GenomicFeatures* library provides the functions for the extraction of the sequences of features such as genes, exons, introns, and promoters from BSgenomes.

Let's take another look at the *C. elegans* genome. We already have the genome itself but let's add a transcript database to our environment.

**library**(TxDb.Celegans.UCSC.ce6.ensGene) *# load the C. elegans transcript database*

## Loading required package: GenomicFeatures

```
## Loading required package: AnnotationDbi
##
## Attaching package: 'AnnotationDbi'
##
## The following object is masked from 'package:BSgenome':
##
## species
##
## The following object is masked from 'package:GenomeInfoDb':
##
## species
```
By loading this transcript database, we have also loaded a new library called GenomicFeatures that is required to use the database. What new functions have we acquired?

**ls**("package:GenomicFeatures") *# list the methods of 'GenomicFeatures'*

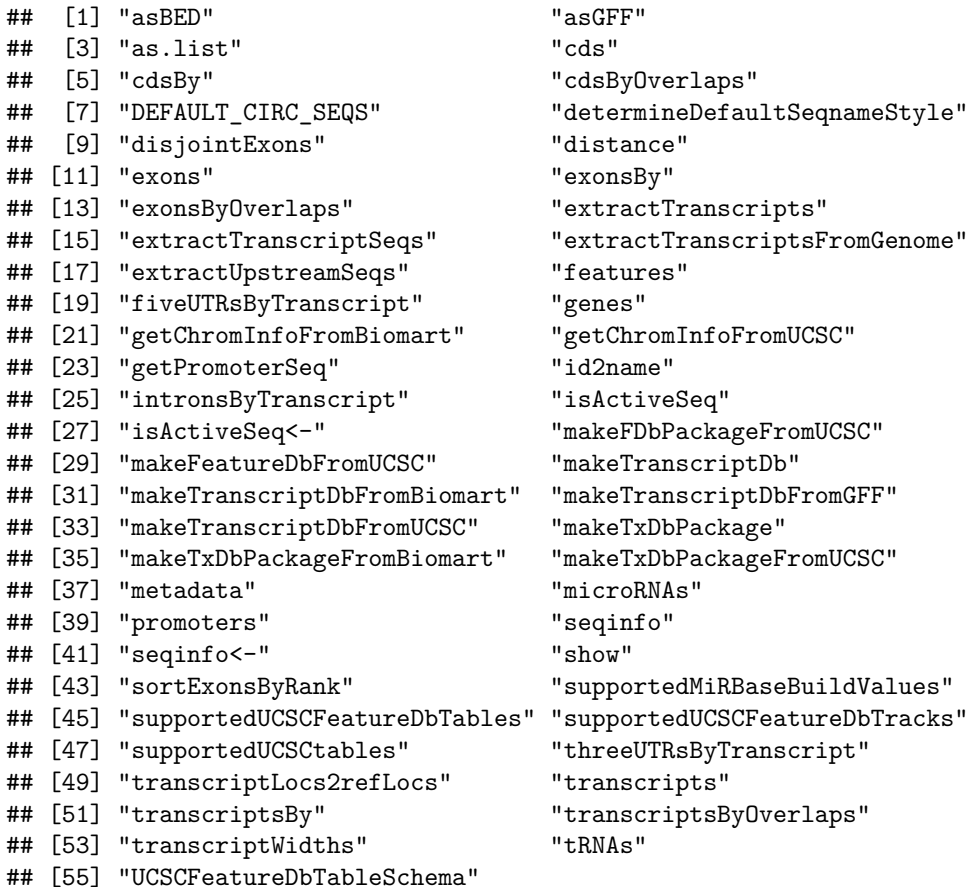

#### **Extracting and Analyzing Genomic Features**

### **Functions Used**

- exons() to extract exon features from a transcript database
- exonsBy() to extract exons, grouped by gene
- genes() to extract gene features
- head() to see the first portion a large variable
- seqnames() to get the chromosome assignments of features
- strand() to get the strand assignment of features
- table() to produce a table of counts for features by category
- tail() to see the last portion a large variable

```
ce.exons = exons(TxDb.Celegans.UCSC.ce6.ensGene) # get the exons coordinates
head(ce.exons) # take a look
```
## GRanges object with 6 ranges and 1 metadata column: ## seqnames ranges strand | exon\_id ## <Rle> <IRanges> <Rle> | <integer>  $[1]$  chrI  $[11495, 11561]$  + | 1 ## [2] chrI [11499, 11557] + | 2 ## [3] chrI [11499, 11561] + | 3 ## [4] chrI [11505, 11561] + | 4 ## [5] chrI [11618, 11689] + | 5

## ------- ## seqinfo: 7 sequences (1 circular) from ce6 genome

## [6] chrI [11623, 11689] + | 6

```
ce.genes = genes(TxDb.Celegans.UCSC.ce6.ensGene) # get the gene coordinates
head(ce.genes) #take a look
```
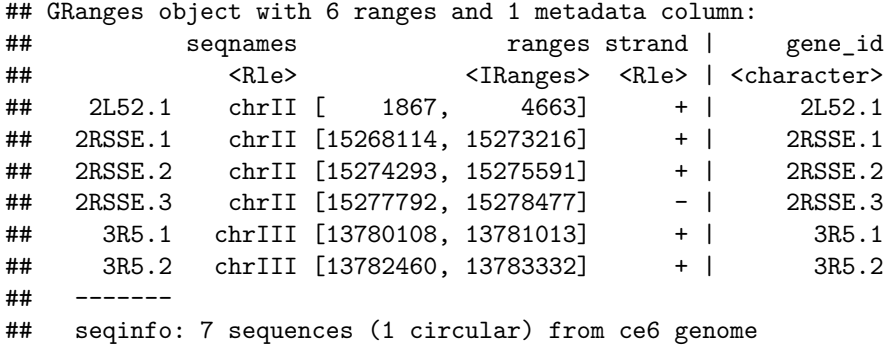

**tail**(ce.genes) *#take a look at the end*

## GRanges object with 6 ranges and 1 metadata column: ## seqnames ranges strand | gene\_id ## <Rle> <IRanges> <Rle> | <character> ## ZK994.3 chrV [8494873, 8502138] + | ZK994.3 ## ZK994.6 chrV [8502569, 8504559] - | ZK994.6 ## ZK994.7 chrV [8500557, 8500623] + | ZK994.7 ## ZK994.t1 chrV [8495280, 8495352] + | ZK994.t1 ## ZK994.t2 chrV [8499542, 8499614] - | ZK994.t2 ## ZK994.t3 chrV [8496082, 8496153] - | ZK994.t3 ## ------- ## seqinfo: 7 sequences (1 circular) from ce6 genome

**table**(**strand**(ce.genes)) *# see gene counts by strand*

## ## + - \* ## 14077 13851 0

**table**(**seqnames**(ce.genes)) *# see gene counts by chromosome*

## ## chrI chrII chrIII chrIV chrV chrX chrM ## 3139 3784 2875 9052 5890 3164 24

The gene\_ids in the single metadata column are ENSEMBL ids and can be used to search in the UCSC Genome Browser.

```
# get the exons with their gene assignments
ce.exons.bygene = exonsBy(TxDb.Celegans.UCSC.ce6.ensGene, by = c("gene"))
head(ce.exons.bygene) # take a look
```

```
## GRangesList object of length 6:
## $2L52.1
## GRanges object with 7 ranges and 2 metadata columns:
## seqnames ranges strand | exon_id exon_name
## <Rle> <IRanges> <Rle> | <integer> <character>
## [1] chrII [1867, 1911] + | 21558 <NA>
## [2] chrII [2506, 2694] + | 21559 <NA>
## [3] chrII [2738, 2888] + | 21560 <NA>
## [4] chrII [2931, 3036] + | 21561 <NA>
## [5] chrII [3406, 3552] + | 21562 <NA>
## [6] chrII [3802, 3984] + | 21563 <NA>
## [7] chrII [4201, 4663] + | 21564 <NA>
##
## $2RSSE.1
## GRanges object with 5 ranges and 2 metadata columns:
## seqnames ranges strand | exon_id exon_name
## [1] chrII [15268114, 15268456] + | 32895 <NA>
## [2] chrII [15269361, 15269696] + | 32896 <NA>
## [3] chrII [15269762, 15269933] + | 32897 <NA>
## [4] chrII [15270698, 15270875] + | 32898 <NA>
## [5] chrII [15272945, 15273216] + | 32899 <NA>
##
## $2RSSE.2
## GRanges object with 4 ranges and 2 metadata columns:
## seqnames ranges strand | exon_id exon_name
## [1] chrII [15274293, 15274418] + | 32900 <NA>
## [2] chrII [15274931, 15275206] + | 32901 <NA>
## [3] chrII [15275254, 15275361] + | 32902 <NA>
## [4] chrII [15275436, 15275591] + | 32903 <NA>
##
## ...
## <3 more elements>
## -------
## seqinfo: 7 sequences (1 circular) from ce6 genome
```
## <span id="page-31-0"></span>**GenomicRanges**

The *GenomicRanges* library provides the framework for feature extraction and analysis. Among its most powerful functions are those used to determine feature overlap.

We load the library as usual:

**library**("GenomicRanges") *# load the library 'GenomicRanges'*

And we list the newly acquired functions in the usual manner:

```
ls("package:GenomicRanges") # list the methods of 'GenomicRanges'
```
## [1] "as.data.frame" ## [2] "assay" ## [3] "assay<-" ## [4] "assays" ## [5] "assays<-" ## [6] "cbind" ## [7] "checkConstraint" ## [8] "coerce" ## [9] "colData" ## [10] "colData<-" ## [11] "compare" ## [12] "countOverlaps" ## [13] "coverage" ## [14] "disjoin" ## [15] "disjointBins" ## [16] "distance" ## [17] "distanceToNearest" ## [18] "duplicated" ## [19] "duplicated.GenomicRanges" ## [20] "elementMetadata" ## [21] "elementMetadata<-" ## [22] "end" ## [23] "end<-" ## [24] "exptData" ## [25] "exptData<-" ## [26] "findOverlaps" ## [27] "flank" ## [28] "follow" ## [29] "gaps" ## [30] "GenomicRangesList" ## [31] "GIntervalTree" ## [32] "granges" ## [33] "GRanges" ## [34] "GRangesList" ## [35] "grglist" ## [36] "intersect" ## [37] "isDisjoint" ## [38] "makeGRangesFromDataFrame" ## [39] "makeGRangesListFromFeatureFragments" ## [40] "makeSeqnameIds" ## [41] "map"

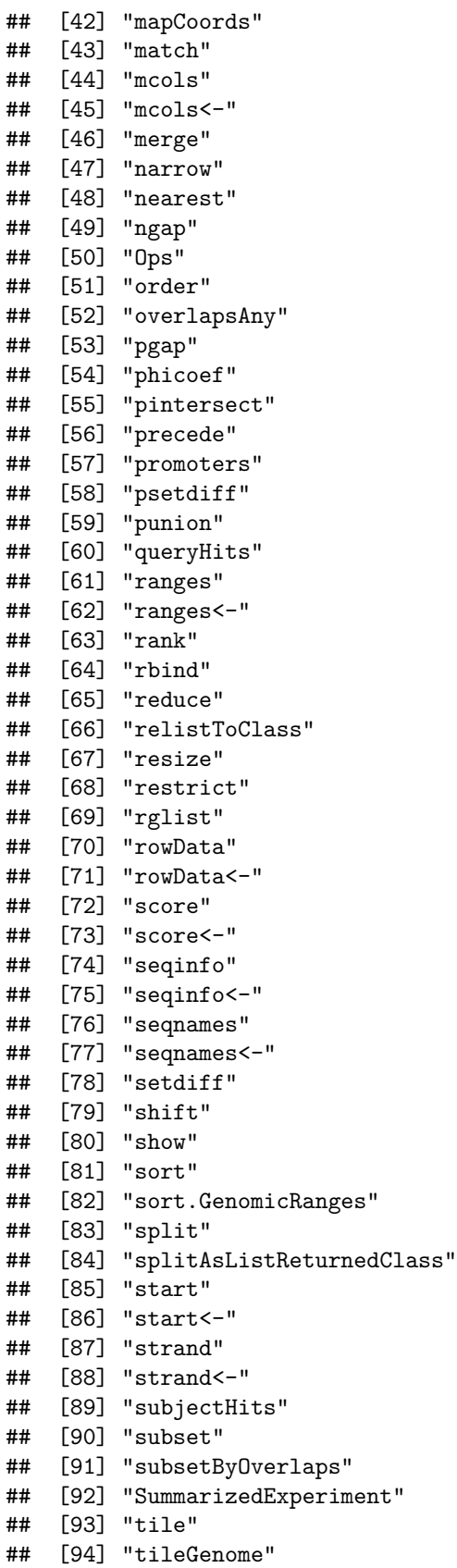

## [95] "trim"

```
## [96] "union"
## [97] "unlist"
## [98] "updateObject"
## [99] "values"
## [100] "values<-"
## [101] "width"
## [102] "width<-"
```
#### **Constructing a Histogram of Exon Lengths**

#### **Functions Used**

- length() to get the number of exons contained in the ce.exons object
- head() to see part of the output of width()
- hist() to create and plot a histogram of the exon widths
- width() to get a vector of the exon widths

The width() function can be used to make an array of exon widths, the distribution of which we can then plot as histogram.

```
str(ce.exons) # see the structure of the ce.exons GRanges object
```

```
## Formal class 'GRanges' [package "GenomicRanges"] with 6 slots
## ..@ seqnames :Formal class 'Rle' [package "S4Vectors"] with 4 slots
## .. .. ..@ values : Factor w/ 7 levels "chrI","chrII",..: 1 2 3 4 7 5 6
## .. .. ..@ lengths : int [1:7] 21557 22940 19513 28144 24 31825 22830
## .. .. ..@ elementMetadata: NULL
## .. .. ..@ metadata : list()
## ..@ ranges :Formal class 'IRanges' [package "IRanges"] with 6 slots
## .. .. ..@ start : int [1:146833] 11495 11499 11499 11505 11618 11623 14951 16473 16473 16
## .. .. ..@ width : int [1:146833] 67 59 63 57 72 67 210 113 318 332 ...
## .. .. ..@ NAMES : NULL
## .. .. ..@ elementType : chr "integer"
## .. .. ..@ elementMetadata: NULL
## .. .. ..@ metadata : list()
## ..@ strand :Formal class 'Rle' [package "S4Vectors"] with 4 slots
## .. .. ..@ values : Factor w/ 3 levels "+","-","*": 1 2 1 2 1 2 1 2 1 2 ...
## .. .. ..@ lengths : int [1:12] 10972 10585 11346 11594 9873 9640 14639 13505 15833 16016 ..
## .. .. ..@ elementMetadata: NULL
## .. .. ..@ metadata : list()
## ..@ elementMetadata:Formal class 'DataFrame' [package "S4Vectors"] with 6 slots
## .. .. ..@ rownames : NULL
## .. .. ..@ nrows : int 146833
## .. .. ..@ listData :List of 1
## .. .. .. ..$ exon_id: int [1:146833] 1 2 3 4 5 6 7 8 9 10 ...
## .. .. ..@ elementType : chr "ANY"
## .. .. ..@ elementMetadata: NULL
## .. .. ..@ metadata : list()
## ..@ seqinfo :Formal class 'Seqinfo' [package "GenomeInfoDb"] with 4 slots
## .. .. ..@ seqnames : chr [1:7] "chrI" "chrII" "chrIII" "chrIV" ...
## .. .. ..@ seqlengths : int [1:7] 15072421 15279323 13783681 17493785 20919568 17718854 13794
## .. .. ..@ is_circular: logi [1:7] FALSE FALSE FALSE FALSE FALSE FALSE ...
```
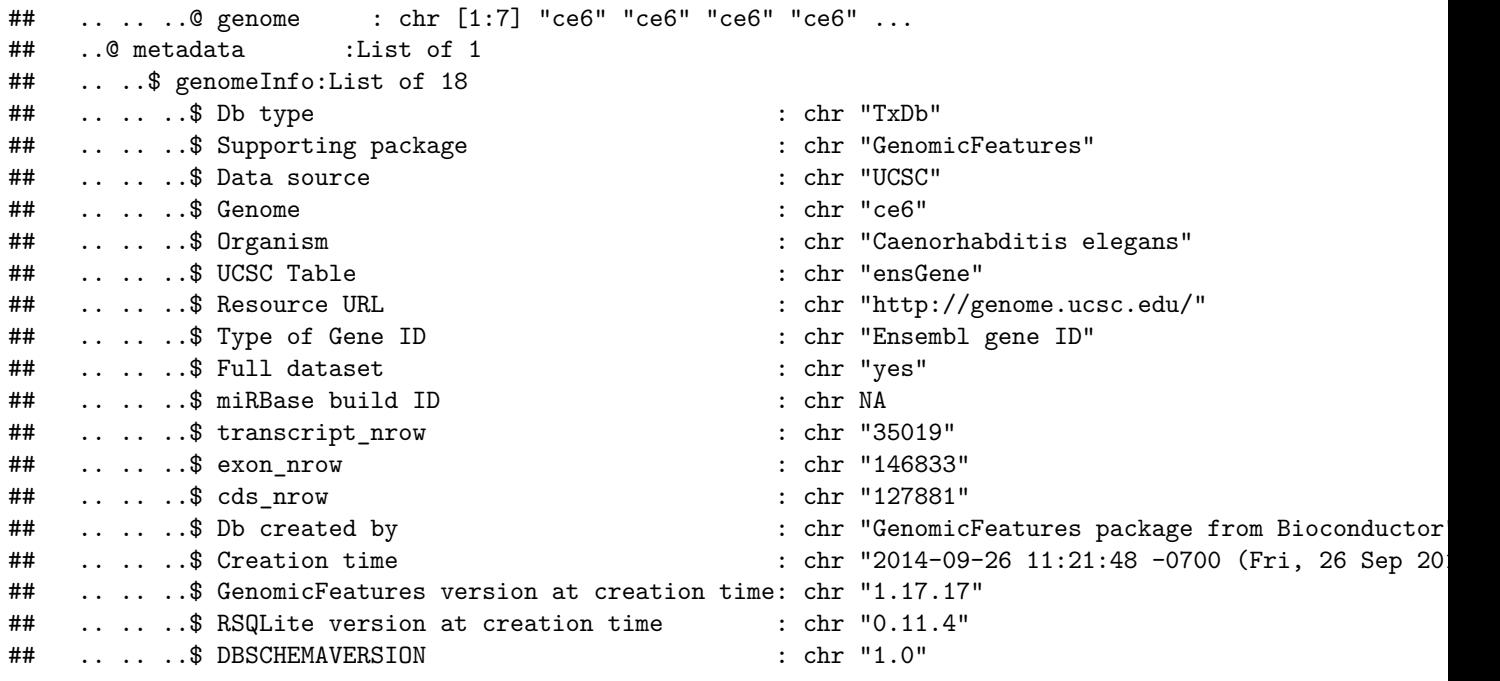

**length**(ce.exons) *# how many exons are there in C. elegans?*

## [1] 146833

W = **width**(ce.exons) *# get the lengths for all exons*

**head**(W) *# take a look*

## [1] 67 59 63 57 72 67

**hist**(W, main = "Distribution of Exon Lengths for C. Elegans") *# compute and plot the histogram*

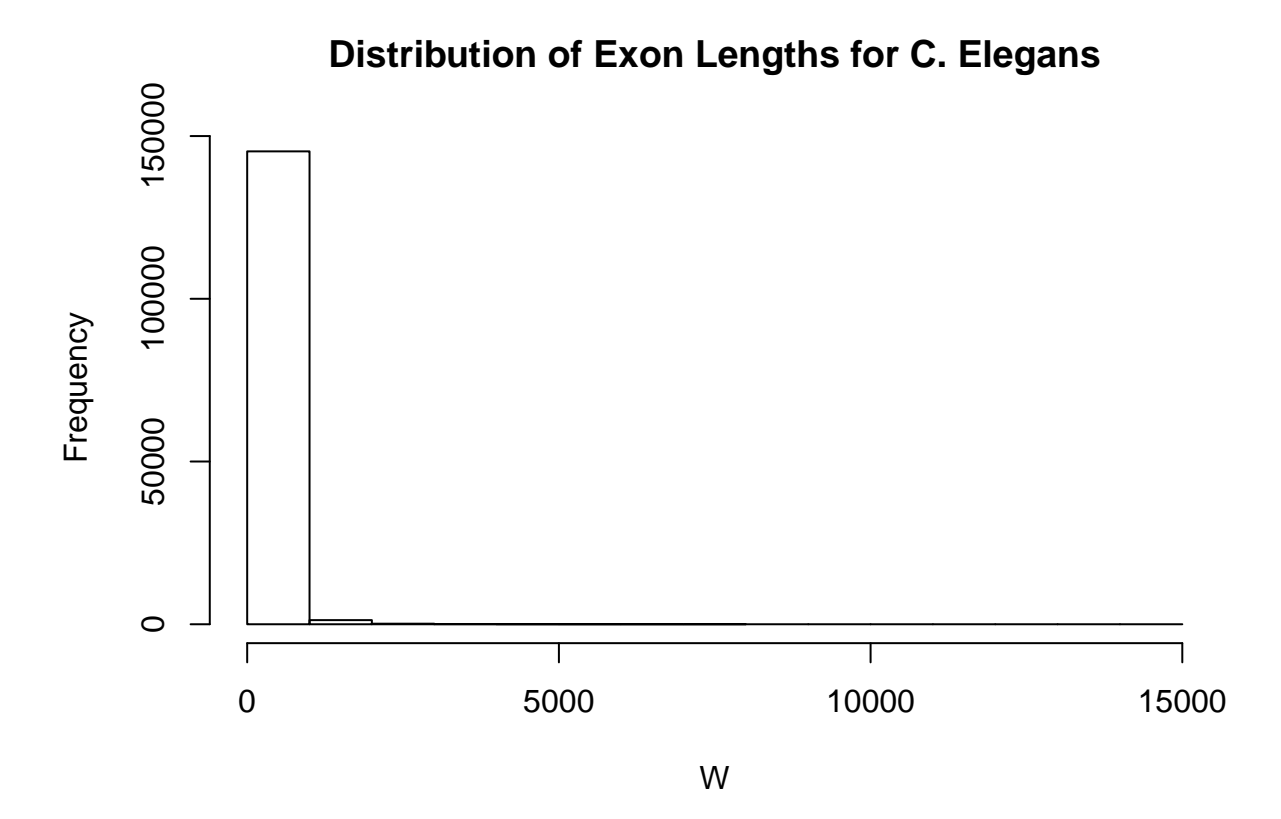

This histogram looks a bit cramped. How can we uncramp it?

**hist**(**log10**(W), main = "Distribution of Exon Lengths for C. Elegans") ce.cds = **cds**(TxDb.Celegans.UCSC.ce6.ensGene) *# get the C. elegans CDS coordinates* W2 = **width**(ce.cds) *# get the CDS widths* H = **hist**(**log10**(W2), plot = FALSE) *# comput the second histogram but don't plot it--save it in 'H'* lines (H\$mids, H\$counts, col = "red", lwd = 3) # plot the second histogram using coordinates taken from

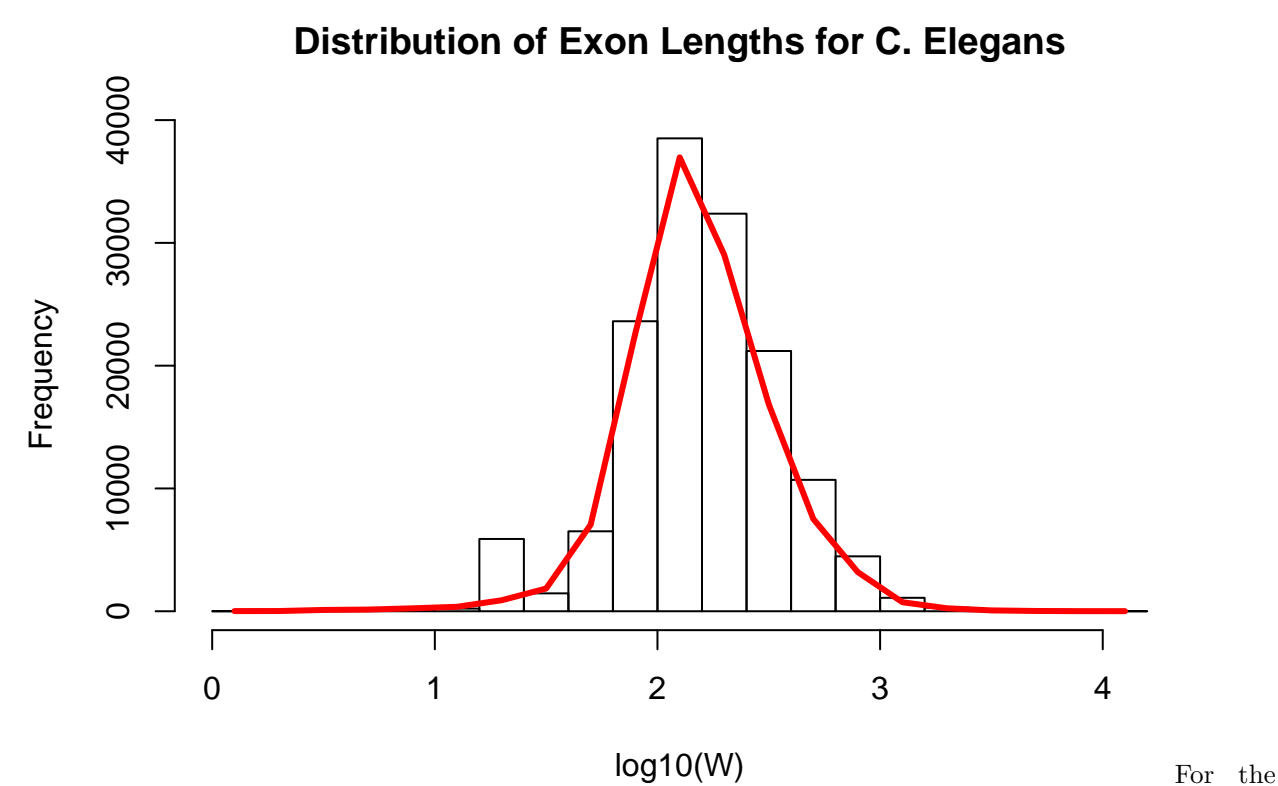

most part, the two histograms track one another, however at the lower end of the distribution there appears to be a class of short exons with even shorter CDS's.

## <span id="page-36-0"></span>**GenomicAlignments**

The *GenomicAlignments* library provides containers for storing and manipulating short genomic alignments (typically obtained by aligning short reads to a reference genome). This includes read counting, computing the coverage, junction detection, and working with the nucleotide sequences of the alignments.

**library**(GenomicAlignments)

## Loading required package: Rsamtools

What new functions have we acquired?

The *GenomicAlignments* library pulls in *Rsamtools* along with it. The latter allows us to read in *BAM* (Binary Alignment Map) files. Let's read one in from the sample data. Here we will read it directly from its location on disk just as one would a locally generated *BAM* file.

```
bam <- readGAlignments(system.file("extdata", "ex1.bam", package = "Rsamtools")) # read in the file fr
bam # take a look
```
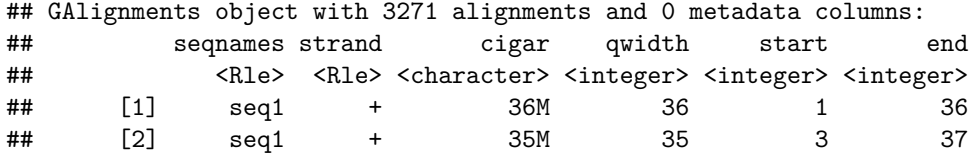

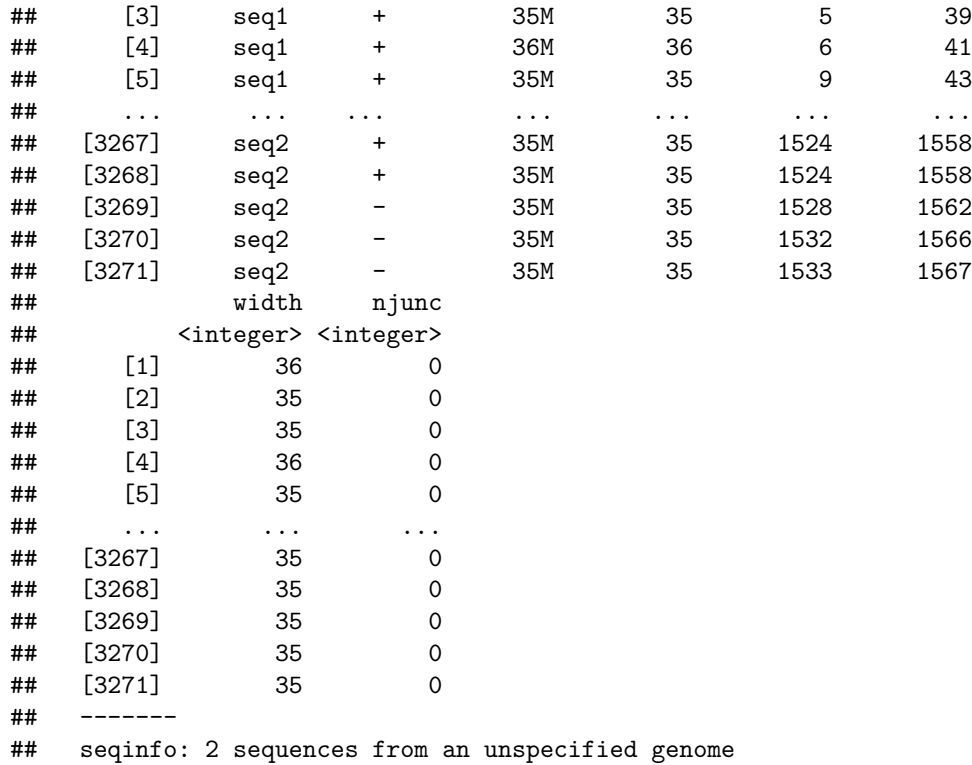

One way to get a quick overview of the nature of the alignments in the *BAM* file is to tabulate the CIGAR strings.

sort(table(cigar(bam)), decreasing = TRUE) # make a table of the CIGAR strings for the alignments in t

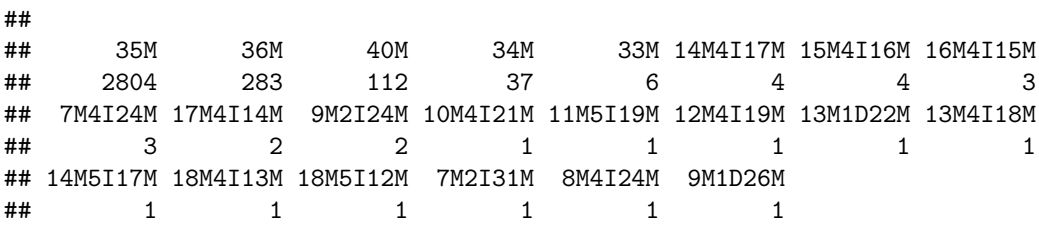

#### **Counting Overlaps Between Features**

#### **Functions Used**

- c() to combine objects into a vector
- encodeOverlaps() to categorize the overlaps between a reference and query features
- isCompatibleWithSplicing() to flag overlaps as compatible with splicing
- GRanges() to create a GRanges object
- GRangesList() to create a GRangesList object from a set of GRanges objects
- length() to get the number of ranges in a GRanges or GRangesList object
- plot() to set up a plot window with proper coordinates
- segment() to draw some lines based on feature starts and widths
- start() to get feature starts
- width() to get feature widths

Overlaps between aligned reads and the known transcripts of a gene can be computed using encodeOverlaps. To illustrate the principle, we will actually create alignment ranges for four reads and compute the overlaps with a single gene model. Let's take a quick look at a couple of functions for detecting and assessing feature overlaps: encodeOverlaps and isCompatibleWithSplicing. We'll use a simplified system to make the process clearer.

First, we'll create a GRanges object from scratch with the start and end points for an alignment.

```
# make a GRanges object: a read with three segments of alignment on 'Seq1',
# strand '+'
sr1 = GRanges(ranges = IRanges(c(7, 15, 22), c(9, 19, 23)), seqnames = c("Seq1"),
    strand = c("+"))
sr1
```

```
## GRanges object with 3 ranges and 0 metadata columns:
## seqnames ranges strand
## <Rle> <IRanges> <Rle>
## [1] Seq1 [ 7, 9] +
## [2] Seq1 [15, 19] +
## [3] Seq1 [22, 23] +
#### seqinfo: 1 sequence from an unspecified genome; no seqlengths
```
The, we'll create one more to round out our very small library of very short reads.

```
# make one more--this one has only two segments of alignment
sr2 = \text{GRanges}(\text{ranges} = \text{IRanges}(c(16, 23), c(19, 24)), \text{ sequences} = c("Seq1"),strand = c("+"))
```
Using the same method, we can create a transcript model with 5 exons:

```
# make a GRanges objects: a transcript model with 5 segments on 'Seq1',
# strand '+'
tx <- GRanges(ranges = IRanges(c(1, 4, 15, 22, 38), c(2, 9, 19, 25, 47)), seqnames = c("Seq1"),
   strand = c("+"))
```
Finally, we can package the 4 reads into one GRangesList and the transcript model into a second GRanges list.

```
srlib = GRangesList(sr1, sr2) # create our short read library as a GRangesList
```
ref = **GRangesList**(tx) *# create our transcript model reference as a second GRangesList*

We are now ready to analyze the overlaps between the reads in the first list and the transcript model in the second:

```
overlaps = encodeOverlaps(srlib, ref) # find and classify overlaps bewtween short reads and model
overlaps # take a look at the result
```
## OverlapEncodings object of length 2 ## Loffset Roffset encoding flippedQuery ## [1] 1 1 3:jmm:agm:aaf: FALSE ## [2] 2 1 2:jm:ai: FALSE

Let's now use is Compatible With Splicing to see which read alignments are compatible with the model. We'll also plot the transcript model with the reads to better understand what is happening.

isCompatibleWithSplicing(overlaps) # flag the short read overlaps by compatibility with the transcript

```
## [1] TRUE FALSE
```

```
# Plot the transcript model in red
plot(c(1, 50), c(-1, 6), type = "n", xlab = "Base Position", ylab = "Read Number")for (j in 1:length(ref)) {
    for (i in 1:length(ref[[j]])) {
        segments(start(ref[[j]][i]), 1 - j, start(ref[[j]][i]) + width(ref[[j]][i]),
            1 - j, col = "red", \text{ lwd} = 4)}
}
# plot the 4 short reads in blue with y-coordinate=read number
for (j in 1:length(srlib)) {
    for (i in 1:length(srlib[[j]])) {
        segments(start(srlib[[j]][i]), j, start(srlib[[j]][i]) + width(srlib[[j]][i]),
            j, col = "blue", \text{lwd} = 4)}
}
```
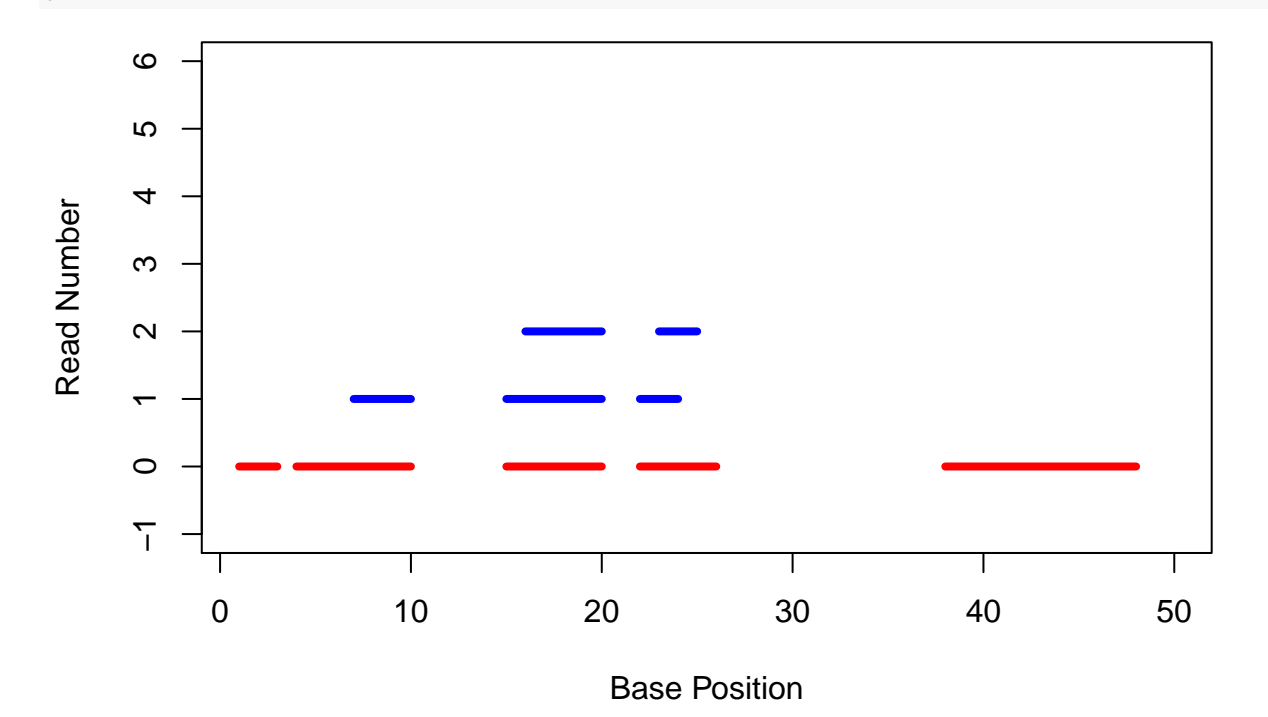

Why is the alignment for short read number 2 incompatible with the transcript model?

## <span id="page-40-0"></span>**The SummarizedExperiment**

The SummarizedExperiment is designed to contain multiple matrices of counts generated by NGS analysis where the columns represent samples and the rows represent the genomic features to which the counts apply. The samples are annotated in a manner similar to that used in the ExpressionSet–that is with a *data.frame* that puts the sample names in the rows and the covariate data in the columns. Using this method, the samples can be easily grouped for analysis.

#### **Constructing an SummarizedExperiment**

#### **Functions Used**

- Data.Frame() to construct our colData of covariate data
- GRanges() to construct the features of our *SummarizedExperiment*
- IRanges() to construct the feature ranges within our *GRanges* object
- SimpleList() to construct a list of assay matrices
- SummarizedExperiment() to assemble our *SummarizedExperiment* form its components
- assays() to extract a single counts matrix from our *SummarizedExperiment*
- c() to combine coordinates and various character strings into vectors
- colData() to extract the covariate data from our *SummarizedExperiment*
- floor() to discard the fractional part of the numbers generated by runif()
- head() to see the first part of our assay matrices
- matrix() to create a matrix as an argument to layout()
- rep() to repeat 'chr1' 20 times and 'chr2' 30 times
- **rnorm**() to generate random counts for the assay matrices
- rowData() to extract the feature data from our *SummarizedExperiment*
- runif () to generate random coordinates for the features
- sample() to generate random strand assignments by sampling from the set  $(*+", "-")$

A SummarizedExperiment is comprised of 4 slots:

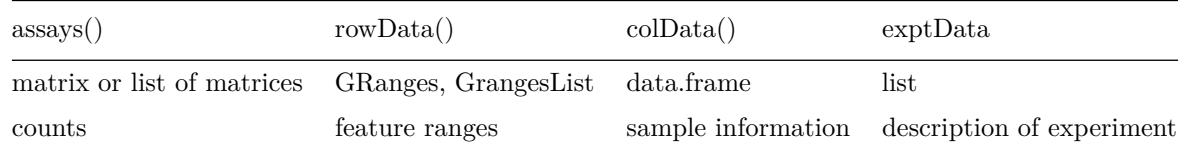

We'll build a SummarizedExperiment from scratch and then analyze it as we did in the case of the ExpressionSet. This time, however, we will fabricate the data in such a way that each SummarizedExperiment we build will be a little different. We'll build a small set of two count matrices of 50 features and 4 samples.

```
nrows = 500ncols = 4 # set the dimensions for the count matrices
# fill the first matrix with the absolute values of three superimposed
# normal random variates with increasing SD
# a skewed distribution
counts = c(rnorm(1800, 0, 1000), runif(200, 4000, 10000)) # create 2000 counts using two random distributions
```

```
counts = floor(abs(counts)) # convert negative counts to positive and make all integers
counts = matrix(counts, nrows) # package the 2000 counts into a matrix of 'nrows'
# this one is not quite as skewed
counts2 = c(rnorm(1800, 0, 1000), runif(200, 3000, 8000)) # create 2000 counts using two random distributions
counts2 = floor(abs(counts2)) # convert negative counts to positive and make all integers
counts2 = matrix(counts2, nrows) # package the 2000 counts into a matrix of 'nrows'
# set up our features, GRanges objects, as the rows: 200 on chr1, 300 on
# chr2; starting coordinates will range from 100,000 to 1,000,000, all
# widths will be 100, strands will be chosen randomly
rowData = GRanges(seqnames = rep(c("chr1", "chr2"), c(200, 300)), ranges = IRanges(floor(runif(500,
    1e+05, 1e+06)), width = 100), strand = sample(c("+", "-"), 500, TRUE))
# call the samples A-D, label them as two pairs of (Tumor,Normal)
colData = DataFrame(type = rep(c("Tum", "Norm"), 2), row.names = LETTERS[1:4])
# Create the `SummarizedExperiment`
se = SummarizedExperiment(assays = SimpleList(run1 = counts, run2 = counts2),
    rowData = rowData, colData = colData)
se
## class: SummarizedExperiment
## dim: 500 4
## exptData(0):
## assays(2): run1 run2
## rownames: NULL
## rowData metadata column names(0):
## colnames(4): A B C D
```

```
## colData names(1): type
```
Let's see what we've accomplished by using the accessor functions (table above) to check the contents of se.

**assays**(se) *# see that we have 2 assays in the `SummarizedExperiment`*

## List of length 2 ## names(2): run1 run2

**head**(**assays**(se)\$run1) *# take a look at assay 'run1'*

## A B C D ## [1,] 215 1050 298 226 ## [2,] 1485 32 1331 289 ## [3,] 635 1142 692 1360 ## [4,] 610 499 297 645 ## [5,] 386 796 1000 600 ## [6,] 182 460 1040 156 **colData**(se) *# take a look at the samples and their covariates*

## DataFrame with 4 rows and 1 column ## type ## <character> ## A Tum ## B Norm ## C Tum ## D Norm

**rowData**(se) *# take a look at the features*

## GRanges object with 500 ranges and 0 metadata columns: ## seqnames ranges strand ## <Rle> <IRanges> <Rle> ## [1] chr1 [335862, 335961] + ## [2] chr1 [644291, 644390] + ## [3] chr1 [519050, 519149] + ## [4] chr1 [967387, 967486] + ## [5] chr1 [558668, 558767] + ## .... ... ... ... ... ... ... ## [496] chr2 [639519, 639618] - ## [497] chr2 [302517, 302616] + ## [498] chr2 [874144, 874243] + ## [499] chr2 [720672, 720771] + ## [500] chr2 [259951, 260050] + ## ------- ## seqinfo: 2 sequences from an unspecified genome; no seqlengths

#### **Analyzing the Data in Our SummarizedExperiment**

#### **Functions Used**

- asinh() to reduce the range of our assay data while allowing negative and "0" counts
- assays() to extract a single matrix of counts from our *SummarizedExperiment*
- boxplot() to boxplot and compare sample counts by covariate (tumor,normal)
- colData() to extract sample covariate vectors from our *SummarizedExperiment*
- layout () to partition the graphics display, allowing us to display 12 graphs at once
- t.test() to perform a T-test on the sample means in the two covariate groups

Now we're ready for a bit of analysis. By now I'm sure you know what's coming. . . . Yes, let's make a boxplot and run a T-test. We'll first transform the counts using asinh() (inverse hyperbolic sine). This is similar to a log() transform and is equivalent to:

$$
log(y + sqrt(y^2 + 1))
$$

The  $asinh()$  transform is also performed for the same reason as the  $log()$  transform–the range of the data is quite large and outliers can easily skew the analysis. The advantage of the asinh() transform is that, unlike a log() transform, it is defined for a count of zero. Let's see how it works on our data. We'll plot the histograms of each assay matrix both with and without the  $a\sinh(\theta)$  transform.

```
# give the numbers of the graphs in the first argument, then the number rows
# and columns for the grid as the next two
layout(matrix(c(1, 2, 3, 4), 2, 2))
A = assays(se)$run1 # get the run1 data
B = assays(se)$run2 # get the run2 data
At = asinh(assays(se)$run1) # transform the run1 data
Bt = asinh(assays(se)$run2) # transform the run2 data
hist(A)
hist(B)
hist(At)
hist(Bt)
               Histogram of A
                                                           Histogram of At
```
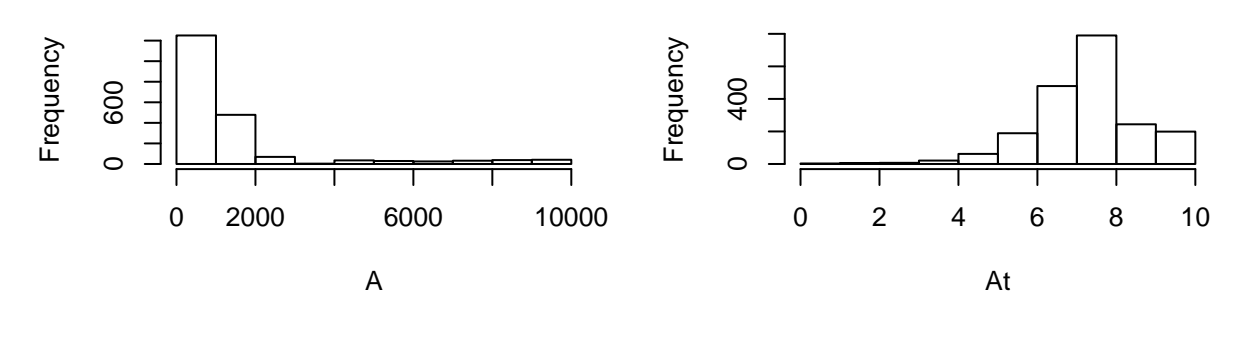

**Histogram of B**

**Histogram of Bt**

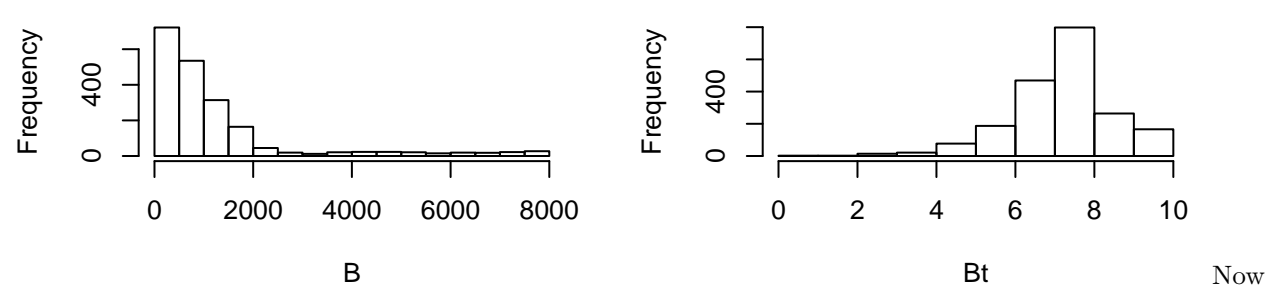

let's generate boxplots by (tumor/normal) status and look perform a T-test on the sample means in the case of the counts for feature number 1.

```
groups = colData(se)$type
layout(matrix(1:12, 3, 4))
for (i in 1:6) {
    boxplot(At[i, ] ~ groups)
}
for (i in 1:6) {
    boxplot(Bt[i, ] ~ groups)
}
```
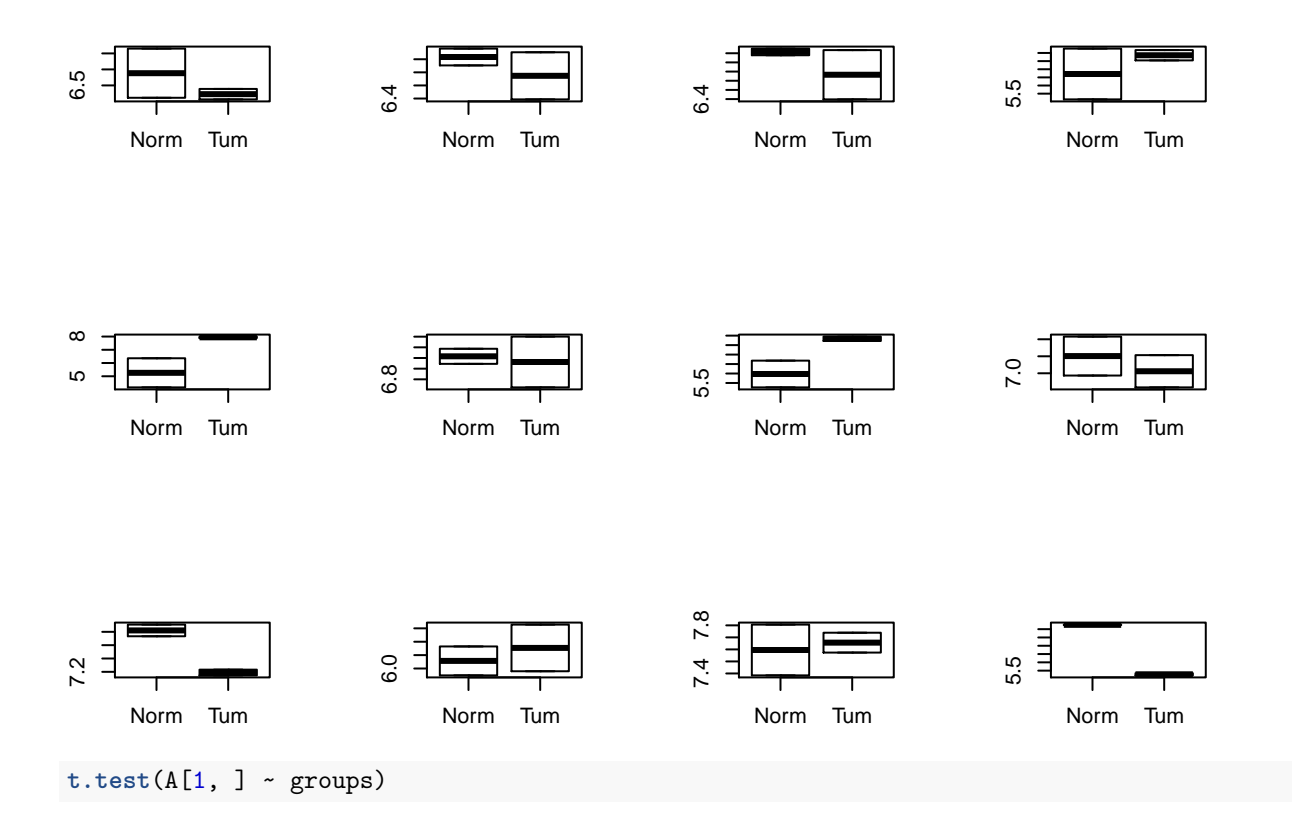

```
##
## Welch Two Sample t-test
##
## data: A[1, ] by groups
## t = 0.9213, df = 1.02, p-value = 0.5236
## alternative hypothesis: true difference in means is not equal to 0
## 95 percent confidence interval:
## -4639.016 5402.016
## sample estimates:
## mean in group Norm mean in group Tum
## 638.0 256.5
```
**t.test**(B[1, ] ~ groups)

```
##
## Welch Two Sample t-test
##
## data: B[1, ] by groups
## t = 0.8699, df = 1.089, p-value = 0.5344
## alternative hypothesis: true difference in means is not equal to 0
## 95 percent confidence interval:
## -2837.382 3350.382
## sample estimates:
## mean in group Norm mean in group Tum
## 844.0 587.5
```
 $t.test(At[1, ] ~ x groups)$ 

```
##
## Welch Two Sample t-test
##
## data: At[1, ] by groups
## t = 0.8338, df = 1.09, p-value = 0.548
## alternative hypothesis: true difference in means is not equal to 0
## 95 percent confidence interval:
## -7.568464 8.877810
## sample estimates:
## mean in group Norm mean in group Tum
## 6.881690 6.227017
```
**t.test**(Bt[1, ] ~ groups)

```
##
## Welch Two Sample t-test
##
## data: Bt[1, ] by groups
## t = 0.9176, df = 1.036, p-value = 0.523
## alternative hypothesis: true difference in means is not equal to 0
## 95 percent confidence interval:
## -5.848374 6.843629
## sample estimates:
## mean in group Norm mean in group Tum
## 7.428681 6.931054
```
## <span id="page-45-0"></span>**Appendix: Function Index by Frequency**

Here is the tally of the functions appearing in the "Functions Used" sections. The tallies heavily reflect the content of the course but also partially reflect the essential nature of some functions. In any case, the list and the tallies may be of interest.

```
# read in the table of counts and set colnames
F = read.table("~/Rcourse/R-Bioc.counts", col.names = c("fun", "counts"))
F[order(-F$count, F$fun), ] # order the entries in F
```
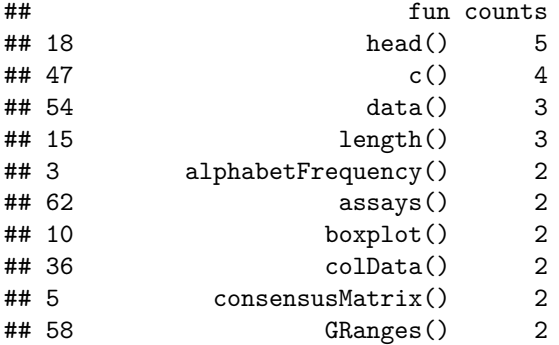

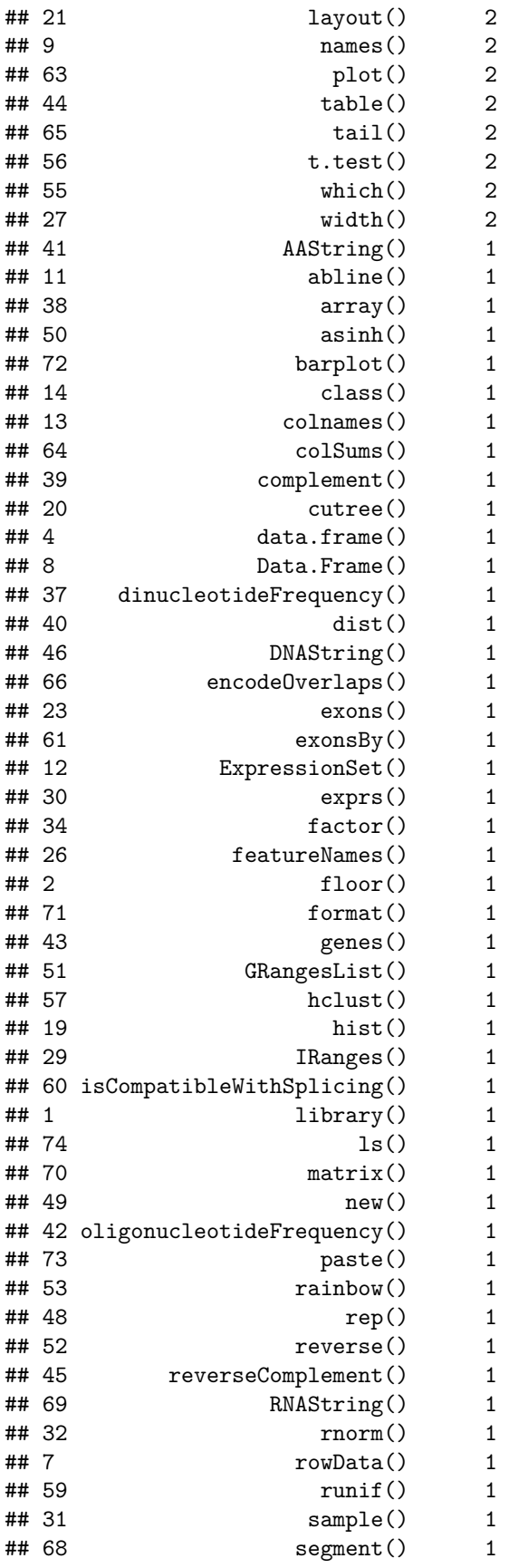

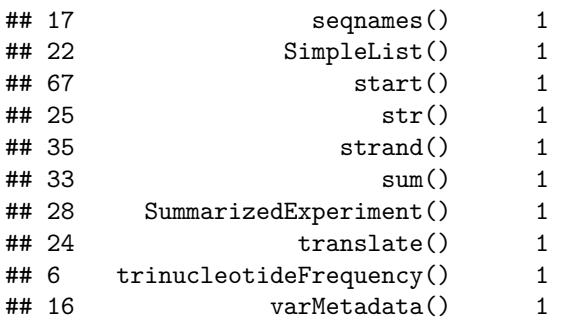